# Schieb Report

## Ausgabe 2019.30

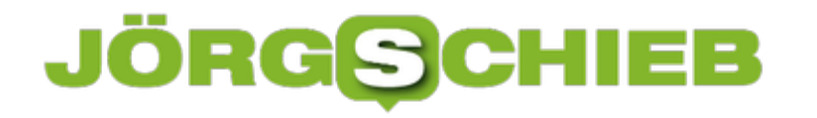

#### **Urlaubsfotos in der Cloud: Eine gute Idee?**

Jetzt in der Reise- und Urlaubszeit werden noch mehr Fotos gemacht als sonst ohnehin schon. Mit dem Smartphone. Aber auch mit der Kamera. Früher gab es etliche Wochen später dann einen Dia-Abend. Heute ist das anders: Da landen die Fotos im Netz. Sofort. Damit andere sie sehen können – oder auch für einen selbst. Als Backup. Da lohnt mal ein genauerer Blick auf die Frage: Wie sicher ist die Cloud eigentlich?

Hand aufs Herz: Auch meine Urlaubsfotos landen teilweise in den Sozialen Netzwerken und/oder in der Cloud. In der Cloud sowieso – das passiert ja nahezu automatisch. Und in den Sozialen Netzwerken oder mit der Familie geteilten Alben landen ausgewählte Fotos. Klar.

Es ist klug, sehr sorgfältig auszuwählen, welche Bilder man in die Sozialen Netzwerke stellt. Nicht nur, weil dann alle sehen, wo man ist – und mit wem man unterwegs ist. Sondern vor allem, weil auch Facebook, Instagram und Co. das dann mitbekommen – und das viel genauer als jeder Mensch. Bei jeder Aufnahme, die hochgeladen wird, weiß Facebook sofort, wo das Bild entstanden ist – und wann.

Und wo es hochgeladen wurde. Außerdem haben Facebook, Google und Co. auch Gesichtserkennungs-Software im Einsatz. Sie bekommen also genau mit, wer da in den Fotos auftaucht. Wer ein Foto mit Freunden hochlädt, der entscheidet quasi auch für seine Freunde, dass diese Infos im Netz landen – und die großen Onlinedienste Bescheid wissen.

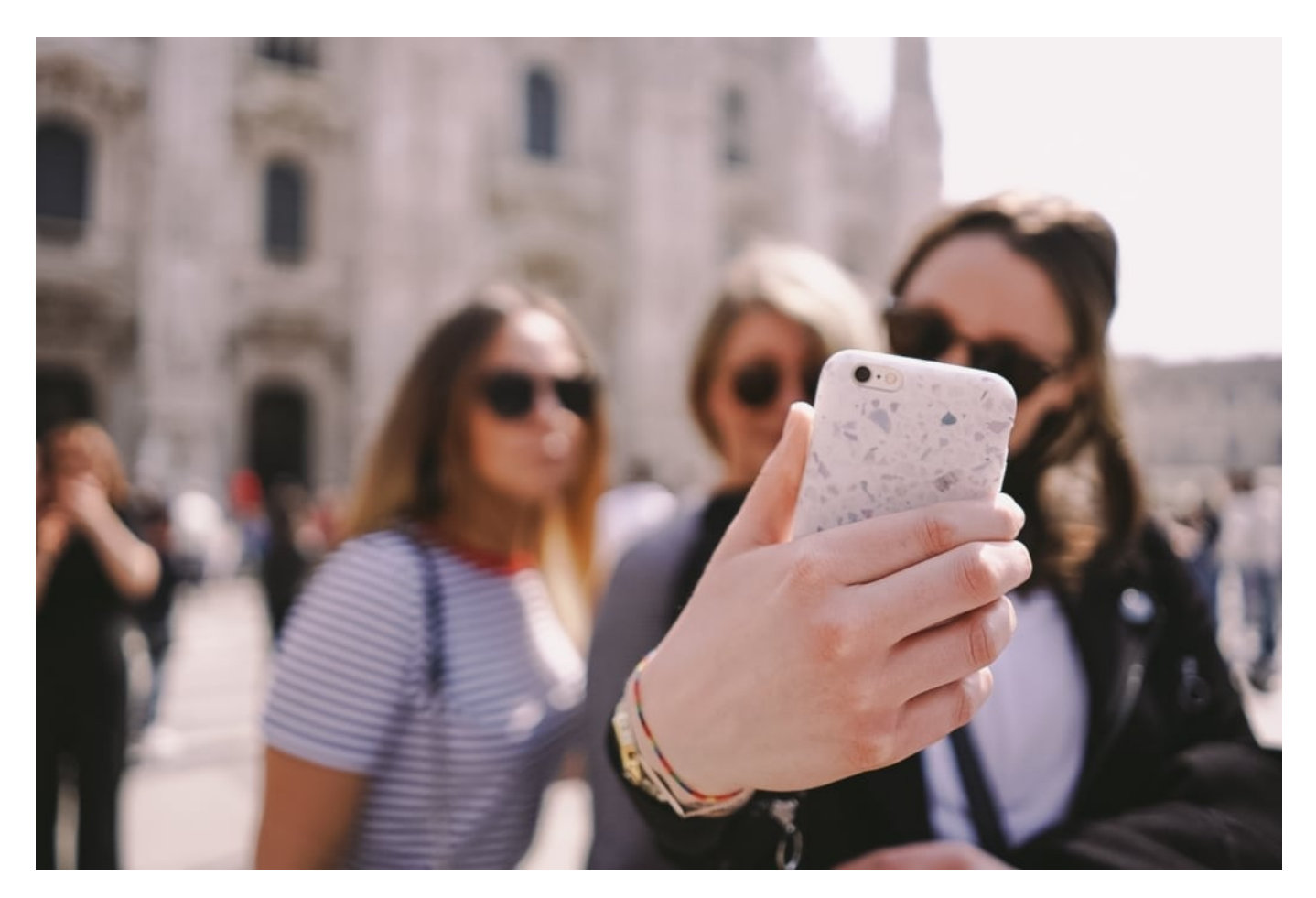

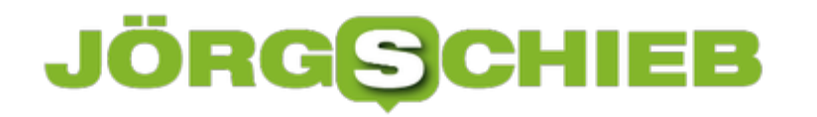

#### **Was die Cloud-Dienste über mich erfahren**

Aber das ist nur bei den Sozialen Netzwerken so, nicht, wenn ich meine Fotos bei iCloud, Google Drive, Google Fotos und Co. hochlade?

Bei den [Cloud-](https://www.schieb.de/tag/cloud)Diensten ist es im Grunde ganz genauso. Allerdings kann man – zumindest offiziell – einstellen, ob die Gesichtserkennung zuschlagen soll oder nicht. Aber wir kennen das aus der Foto-App vom iPhone:

Die erkennt ziemlich präzise, wer auf den Bildern zu sehen ist. Google Fotos ganz genauso. Und die Cloud-Dienste stellen auch schon mal gerne automatisch kleine Animationsfilmchen zusammen: "Dein Wochenende in Hamburg" oder "Deine Reise nach Mallorca". Es ist Wahnsinn, was die alles mitkriegen. Wir gehen also besser mal davon aus, dass das alles nicht gerade privat ist.

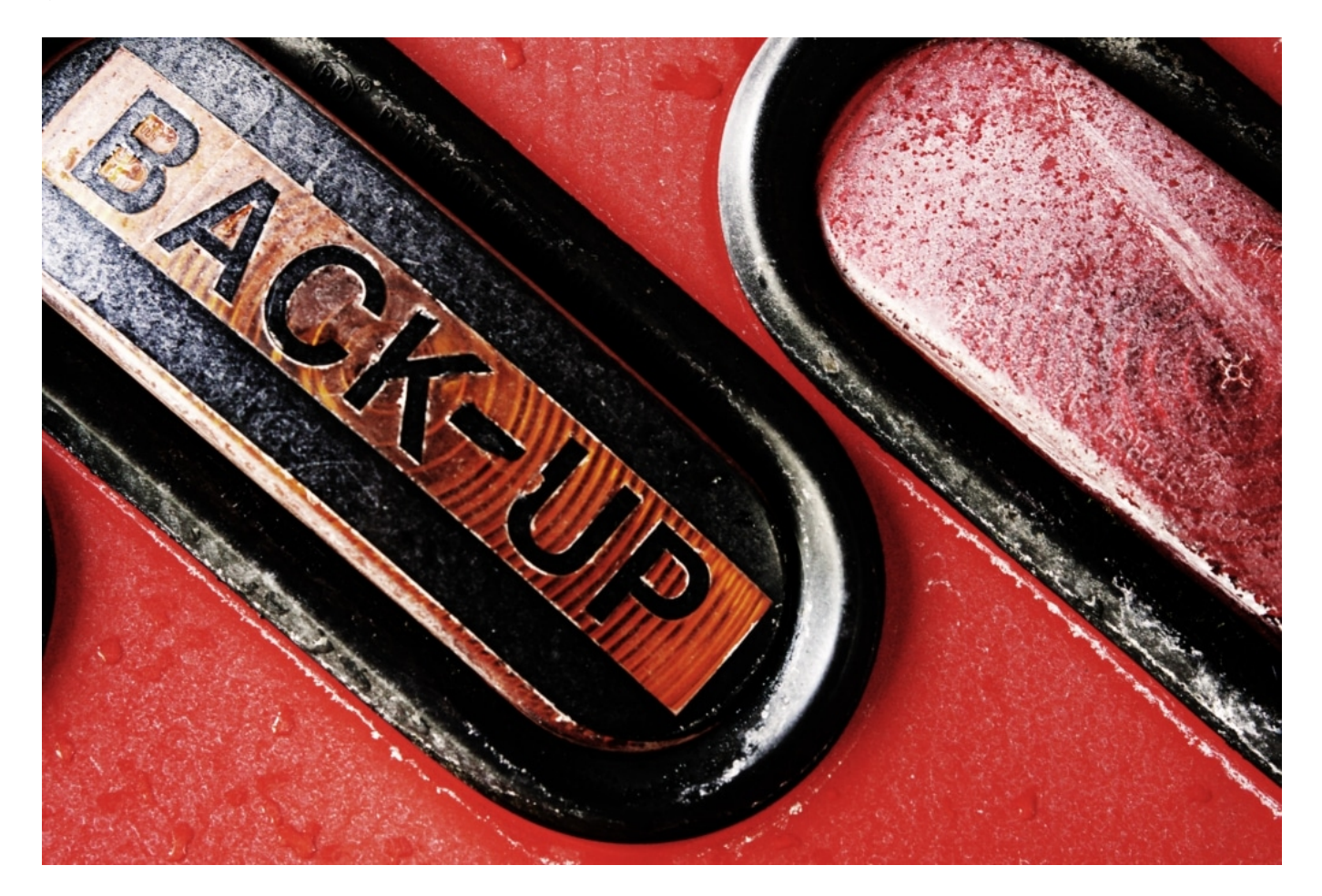

#### **Es geht auch privat - und sicher**

Wer es lieber privat hat, sollte die Fotos in einem Cloud-Laufwerk ohne Foto-Gedöns gespeichert werden. Google Drive zum Beispiel – oder beim **schweizer Dienst pCloud**. Da kann man seine Daten sogar verschlüsseln. Allerdings ist dieser Cloud-Dienst kostenpflichtig – das sollte es einem aber wert sein.

IWer seine Fotos auf einem Cloud-Laufwerk speichert, verstaut die Aufnahmen deutlich sicherer als nur im eigenen Smartphone oder auf der eigenen Speicherkarte. Denn Cloud-Dienste sind gut gepflegt und machen meist automatisch Backups, je nachdem, wo man seine Daten ablädt. Aber es kann auch hier vorkommen, dass Fotos oder Daten versehentlich gelöscht werden.

Der Schweizer Cloud-Dienst von Swisscom – extrem seriös, Speicherort Schweiz – hat gerade erst versehentlich Fotos und Videos von mehrere hundert Kunden unwiderruflich gelöscht. Aus Versehen. So etwas passier.

Aber Dienste wie Google Fotos sind schon praktisch: Da bekommt man unbeschränkt Speicherplatz für alle Fotos. Als Backup-Medium für die eigene Fotosammlung ist das nicht schlecht.

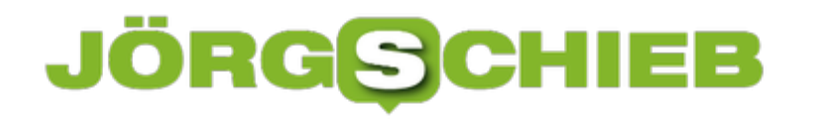

#### **Apple Look Around: 3D-Ansichten von Straßen und Gebäuden**

Google Maps kennt jeder - Apple Maps ist nicht ganz so populär. Dabei ist Apples Kartendienst auf jedem Apple-Mobilgerät installiert - und gar nicht mal schlecht. Doch Apple Maps soll besser werden. Deswegen vermisst und fotografiert nun auch Apple die Städte dieser Welt - mit eigenen Fahrzeugen.

Augen auf: Gut möglich, dass Ihr demnächst einem Auto auf der Straße begegnet, auf das eine besondere Kamera montiert ist. Rund 80 solcher Spezialfahrzeuge schickt Apple nun über deutsche Straßen. Bis Mitte September machen die Wagen nicht nur Panoramaaufnahmen der Umgebung, sondern vermessen umliegende Häuser auch mit einem Laser. Auf diese Weise

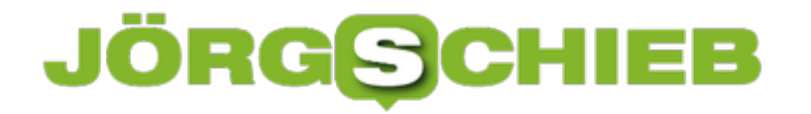

**schieb.de** News von Jörg Schieb. https://www.schieb.de

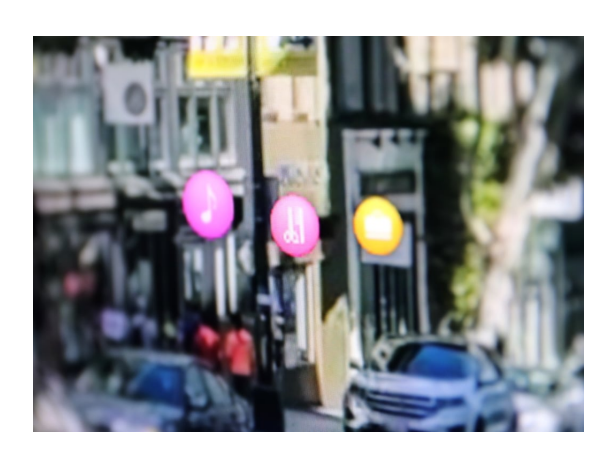

entstehen anschauliche 3D-Abbildungen von Gebäuden.

#### **Apple lässt 80 Autos durch Deutschland rollen**

Apple will damit sein Kartenmaterial verbessern. Ja, auch Apple hat einen Kartendienst: maps.apple.com. Zwar bei weitem nicht so bekannt (und populär) wie Googles Straßendienst aber auch nicht schlecht. Wer auf einem iPhone, iPad oder Mac eine Kartenfunktion startet, der

bekommt standardmäßig die Apple-Karten gezeigt - und kann damit auch navigieren. Jetzt sollen die Karten besser werden.

Welche Orte besucht werden, hat Apple hier in der Liste aufgeführt.

Aber mehr als das: Apple will auch 3D-Darstellungen relevanter Gebäude präsentieren und mit "Look Around" eine schicke Streetview-Alternative einführen. Im Herbst will Apple damit für San Francisco starten - und den Service dann nach und nach auch für andere Gegenden der Welt einführen. In den 3D-Ansichten sind dann Hinweise zu sehen auf Hotels, Bars, Restaurants, Shops oder Sehenswürdigkeiten.

Wir Deutschen schätzen diese komfortable Art, sich woanders virtuell umzusehen ganz besonders - allerdings sind wir gleichzeitig extrem geizig, wenn es darum geht, anderen Einblicke in die eigene Heimat zu gewähren. Wir erinnern uns: Als Google vor zwölf Jahren seinen Streetview-Dienst eingeführt hat, hagelte es in Deutschland Proteste. Google musste deshalb viele Häuser in Deutschland verpixeln: Weil die Besitzer oder Bewohner es so wollten. Was den Streetview-Dienst derart sinnlos gemacht hat, dass Google die Bilder in Deutschland nie mehr aktualisiert hat.

**schieb.de** News von Jörg Schieb. https://www.schieb.de

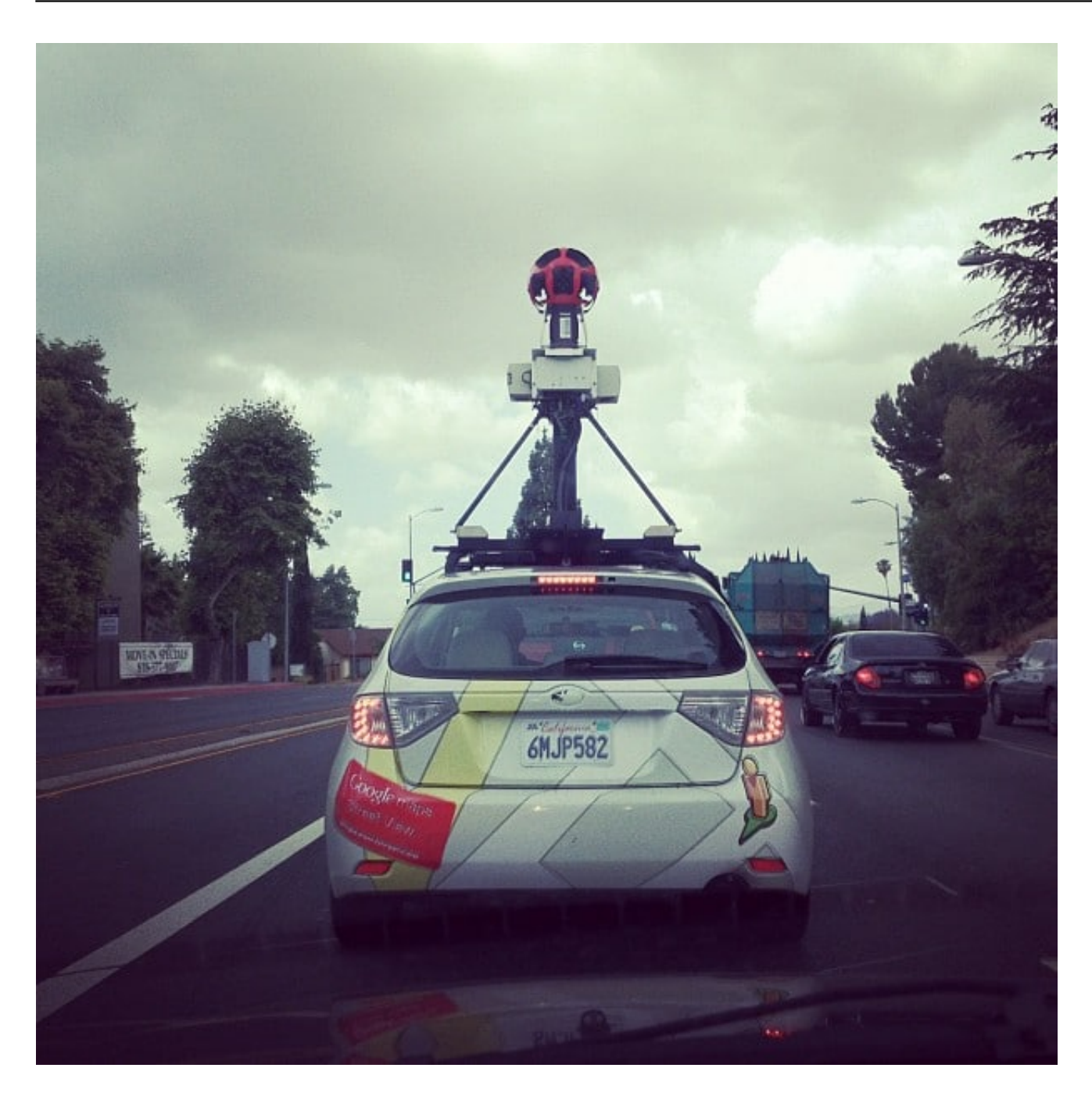

#### **Verpixeln? Weiterhin möglich!**

Leider. Ich habe es nie verstanden, wie man ein Problem damit haben kann, eine Häuserfassade - die von der Straße aus für jeden sichtbar ist - auch im Netz sehen zu können. Doch die hiesige rechtliche Situation hat sich nicht geändert. Darum bietet auch Apple die Möglichkeit zum Einspruch. Bedeutet: Auch Apple wird Häuser verpixeln und Rohdaten von Gebäuden löschen.

An dieser Unsitte hat sich also nichts geändert. Damit ist leider auch Apples 3D-Kartendienst vom Start weg nur eingeschränkt attraktiv - zumindest, was die Abbildung deutscher Straßen und Gebäude betrifft.

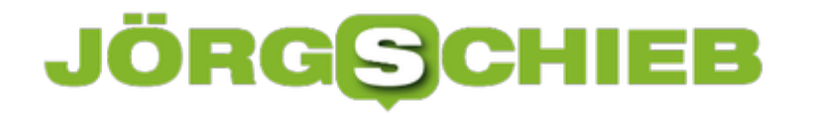

Warum macht Apple das trotzdem? Kartendienste werden immer wichtiger - vor allem bei mobilen Usern. Apple möchte nicht, dass mehr iOS-User als nötig zu Google Maps und Co. wechseln. Außerdem sollen die Apple-Fahrzeuge auch Verkehrsschilder und Namen von Geschäften erfasst. Wichtig für viele Zusatzdienste.

https://vimeo.com/349739685

#### **CosmoTech Podcast, Folge 7: Die eScooter sind los**

Was sind sie denn jetzt: Ein neuer Kult, eine Modeerscheinung, Rettung unserer Innenstädte oder Hassobjekt für Fußgänger und Radfahrer? Die Rede ist natürlich von den eScootern, die mittlerweile in vielen großen Städten massenweise herumstehen und herumfahren. Es gibt so viele Fragen: Entlasten die Geräte wirklich die Innenstädte? Sind sie nachhaltig? Was ist mit den Akkus? Und: Welche Daten fallen an? In unserem Cosmotech-Podcast sind Dennis Horn und ich diesen Fragen auf den Grund gegangen. Die neueste Folge ist online.

Ja, ich bin jetzt ein paar Mal eScooter gefahren. Und: Es macht sogar Spaß. Ist aber auch ein bisschen gewöhnungsbedürftig, was das Fahren anbelangt – und das Ausleihen.

Jeder **eScooter-Verleiher hat eine eigene App am Start. Da muss man sich registrieren** – und jeder Leihvorgang geht über die App. Das bedeutet: Der Verleiher weiß ganz genau, wer hat wann und wo welchen eScooter ausgeliehen und ist wohin gefahren? Da kommen einige Bewegungsprofile zusammen. Sowohl generell von eScooter-Fahrern als auch individuell von jedem einzelnen, wenn er den Dienst regelmäßig nutzt. Wir haben mit Datenschützer Thilo Weichert gesprochen.

Er sagt: Man weiß nicht, welche Daten anfallen und was am Ende damit passiert. Das Risiko ist hoch, dass sie verkauft werden.

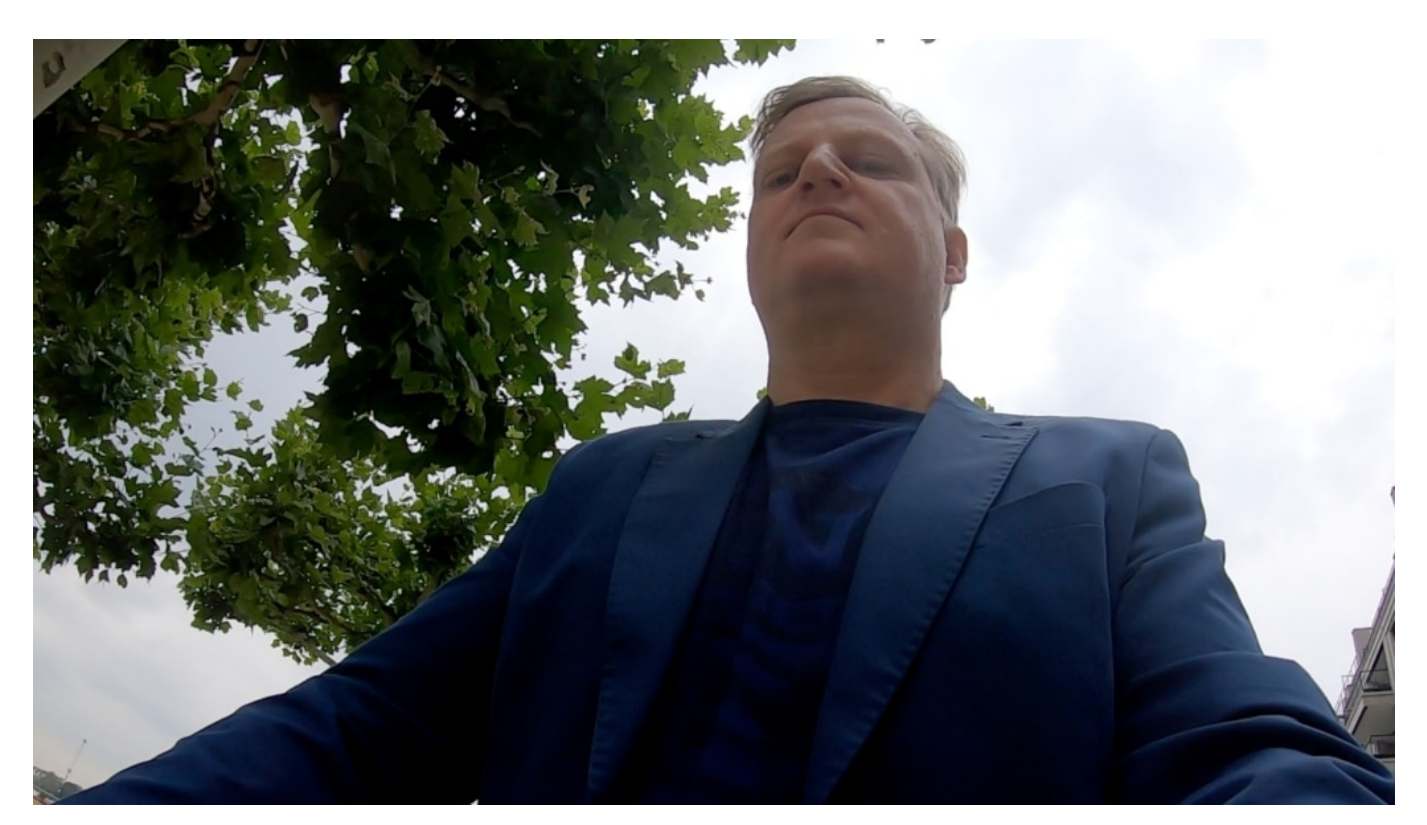

#### **Welche Daten fallen an?**

Aber welche Daten können das schon sein: Ich bin von der Arbeit zur Salatbar gefahren?

**schieb.de** News von Jörg Schieb. https://www.schieb.de

Durchaus auch solche harmlosen Daten. Oder: Du fährst jeden Dienstag zum Therapeuten. Oder wer fährt neben Dir her? Wen triffst Du, der auch eScooter fährt? Das geht schon deutlich weiter, als man im ersten Moment denken mag. Die Praxis zeigt: Verleiher von Rädern zB speichern die Daten im Ausland und verkaufen sie weiter.

Und in China werden solche Daten schon genutzt, um zu schauen: WIE bewegt sich jemand? So, wie die Regierung es will? Wenn es immer mehr Shared Mobility gibt und die Daten aus verschiedenen Quellen zusammengelegt werden – Rad, eScooter, Auto, ÖPNV – entstehen scharfe Bewegungsprofile, selbst wenn man im Smartphone das GPS-Tracking deaktiviert hat. Das sollte man wissen und so etwas gilt es zu vermeiden.

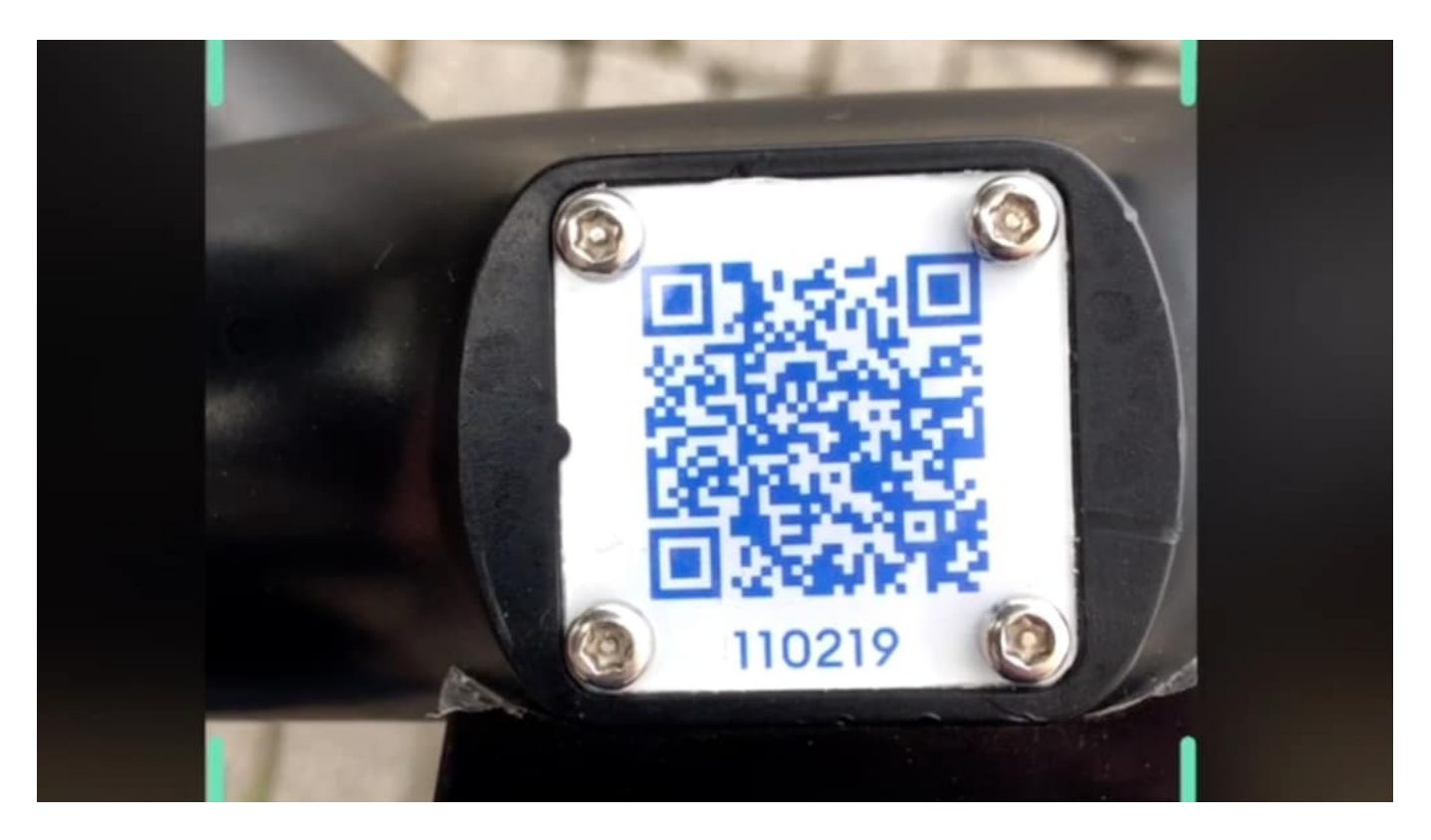

#### **Aber nachhaltig sind sie schon - oder?**

Die einen lieben eScooter, die anderen hassen sie, weil sie überall herumliegen und eScooter-Fahrer sich nicht an die Regeln halten. Ihr seid der Frage nachgegangen, ob sie wenigstens nachhaltig und umwelchtfreundlich sind.

Darüber haben wir ausführlich gesprochen mit Arne Fellermann vom BUND. Es ist ein wirklich schwieriges Thema. So lange die eScooter-Fahrten tatsächlich Autoverkehr oder generell Individualverkehr verringern, können sie umweltfreundlich sein. Wenn sich mehr Menschen mit eScootern bewegen und damit das Zufuß-Gehen ersetzen, natürlich nicht.

Dazu muss man auch wissen, dass eScooter im Leihgeschäft maximal 6-12 Monate halten. Danach werden sie entsorgt – oder ausgeschlachtet. Auch nicht unbedingt das, was nach Umweltschutz klingt, sagt auch Arne Fellermann. Es müssen also erst mal Erfahrungen gesammelt werden. Wichtig: ALLE Verkehrskonzepte müssen ineinander greifen, also ÖPNV,

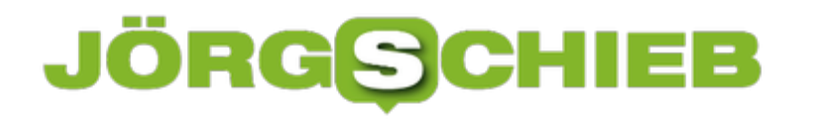

Shared Mobile wie eScooter, Rad oder Bike und Auto. Wenn das intelligent gemacht ist, dann können solche Bewegungsmittel auch nachhaltig und umweltfreundlich sein. Im Augenblick eher noch nicht.

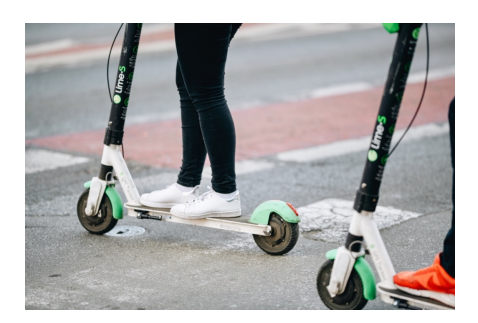

Processed with VSCO with a6 preset[/caption]

#### **Aufladen der eScooter: Die Juicer sind in der Stadt**

Wir haben auch geschaut: Wie werden die Dinger eigentlich wieder aufgeladen?

Richtig: Manche Verleiher wie Tier sammeln die Geräte abends selbst ein, überprüfen sie, reparieren sie und laden sie wieder auf. Andere Verleiher tauschen nur die Akkus aus. Wieder andere wie Lime setzen auf "Juicer": Das sins freie Mitarbeiter, die sich die Geräte in der Stadt zusammensuchen und auf eigene Rechnung aufladen müssen.

Wenn das nicht mit Ökostrom passiert, ist es mit dem Umweltschutz also nicht weit her. Danach verteilen sie die Geräte wieder – und das für wenige EUR pro eScooter. Ein neues Präkariat. Auch ein Thema, das uns beschäftigen wird.

[caption id="attachment\_764341" align="alignnone" width="1030"]

#### **JÖRGSC** EB

**schieb.de** News von Jörg Schieb. https://www.schieb.de

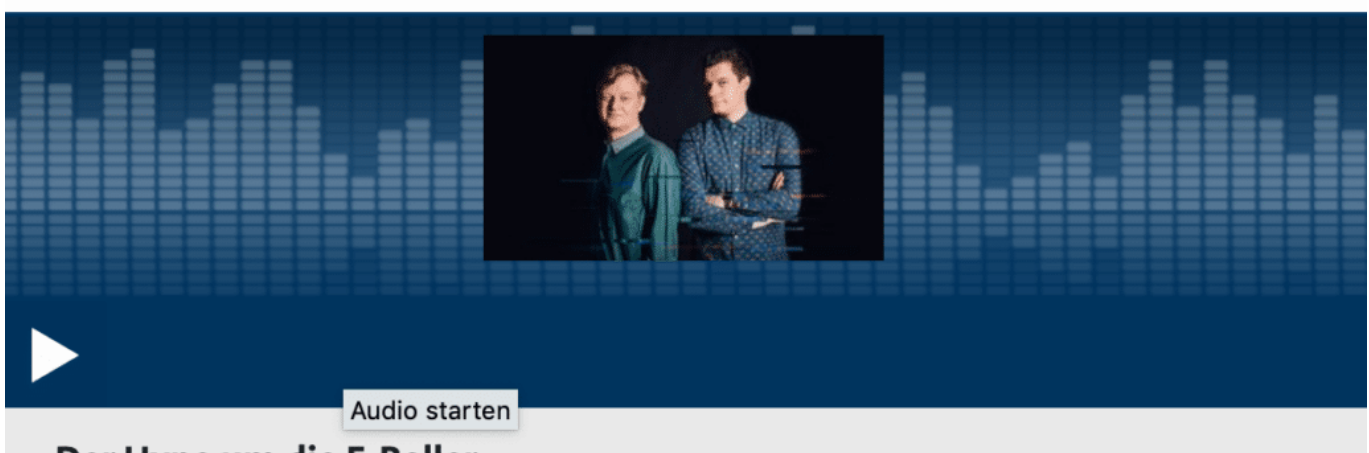

Der Hype um die E-Roller COSMO TECH | 23.07.2019 | 59:58 Min. | COSMO

#### **BGH muss entscheiden: Darf Amazon Markenrechte anderer nutzen?**

Online einkaufen – das bedeutet für viele: Bei Amazon shoppen gehen. Doch ein Sportartikelhersteller aus Franken will nicht, dass Amazon mit seinen Produkten Werbung macht. Jedenfalls nicht so. Es geht um die Firma Ortlieb, die unter anderem Fahrradtaschen herstellt. Sie will Amazon verbieten, mit dem Markennamen "Ortlieb" bei Google zu werben – und hat geklagt. Mittlerweile ist die Sache vor dem BGH gelandet und wird diese Woche entschieden.

Ein Hersteller von Fahrradtaschen und Outdoor-Outfits legt sich mit Amazon an: Warum das? Normalerweise sind doch alle froh, wenn ihre Sachen bei Amazon verkauft werden...

Ortlieb beklagt sich über ganz konkrete Aspekte: Die Art und Weise, wie Amazon die Markenbekanntheit von Ortlieb für sich selbst nutzt. Amazon schaltet Anzeigen bei Google – und zwar auf den Markennamen "Ortlieb".

Sucht jemand nach Ortlieb-Taschen, erscheint eine Anzeige von Amazon bei Google. Klickt der Nutzer darauf, landet er aber nicht etwa bei lauter Ortlieb-Waren bei Amazon, sondern sieht auch direkt Waren anderer Marken und Hersteller. Ortlieb sieht darin einen Missbrauch des Markennamens "Ortlieb" – und hat in einigen Instanzen davor auch schon Recht bekommen. Ist ja verständlich: Ein Unternehmen bezahlt für Marketing, um eine Marke bekannt zu machen. Ein User gibt die Marke bei Google ein – und landet dann bei Amazon und kauft eine andere Tasche.

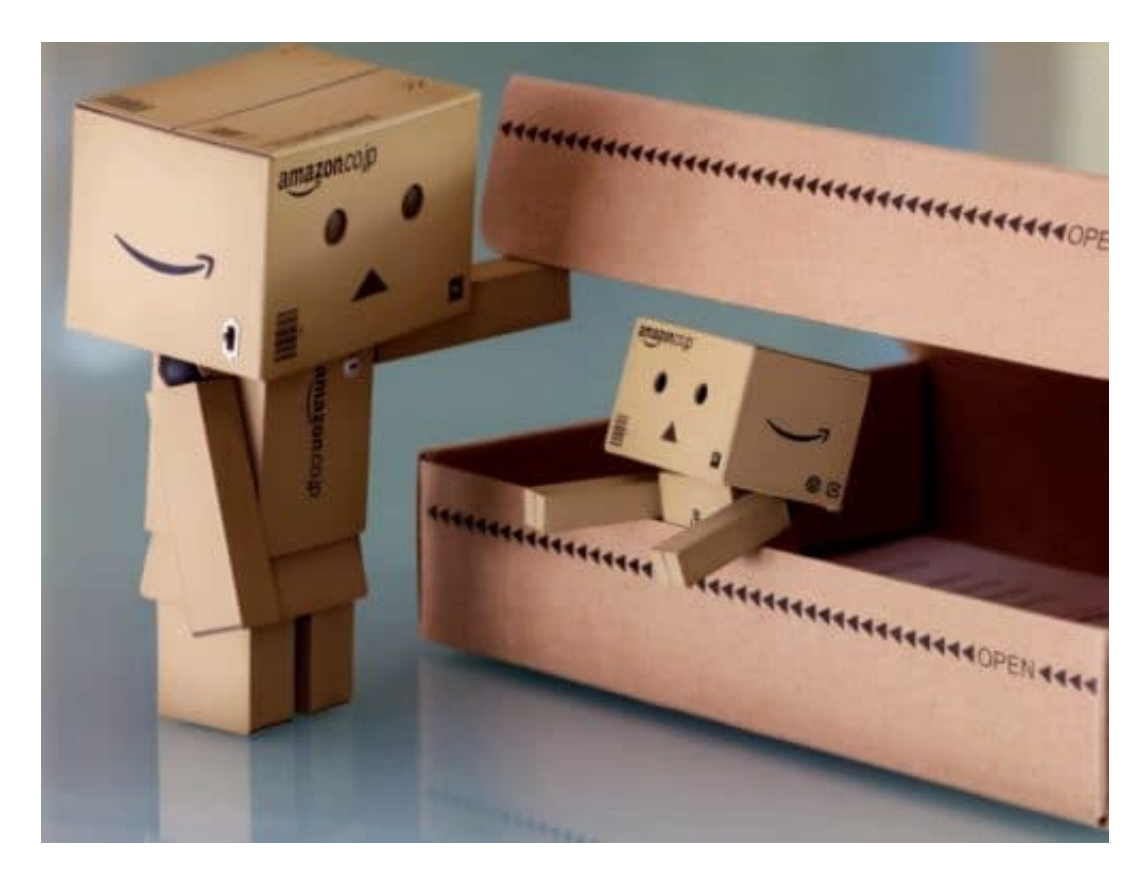

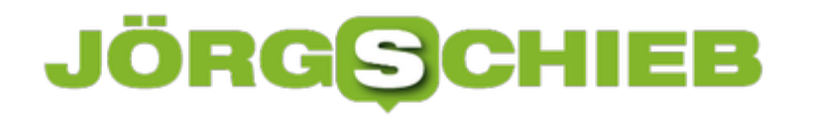

#### **Irreführung des Verbrauchers?**

Ortlieb will also Amazon verbieten, bei Google Anzeigen mit seinem Markennamen zu schalten.

Ortlieb argumentiert: Es handele sich um eine Irreführung des Verbrauchers. Der gibt "Ortlieb" bei Google ein – und landet bei Amazon und sieht jede Menge anderer Marken. Dazu muss man wissen, dass Ortlieb selbst seine Waren nicht bei Amazon verkauft. Andere Händler machen das. Amazon sagt: Das sei keine Irreführung. Denn wenn ein Kunde ins Kaufhaus geht, um Adidas-Turnschuhe zu kaufen, dann sieht er eben auch Turnschuhr anderer Hersteller im Regal liegen. Aber das Kaufhaus-Beispiel ist irreführend, da ein Kaufhaus die Kunden nicht gezielt mit Adidas-Werbung ins Kaufhaus holt.

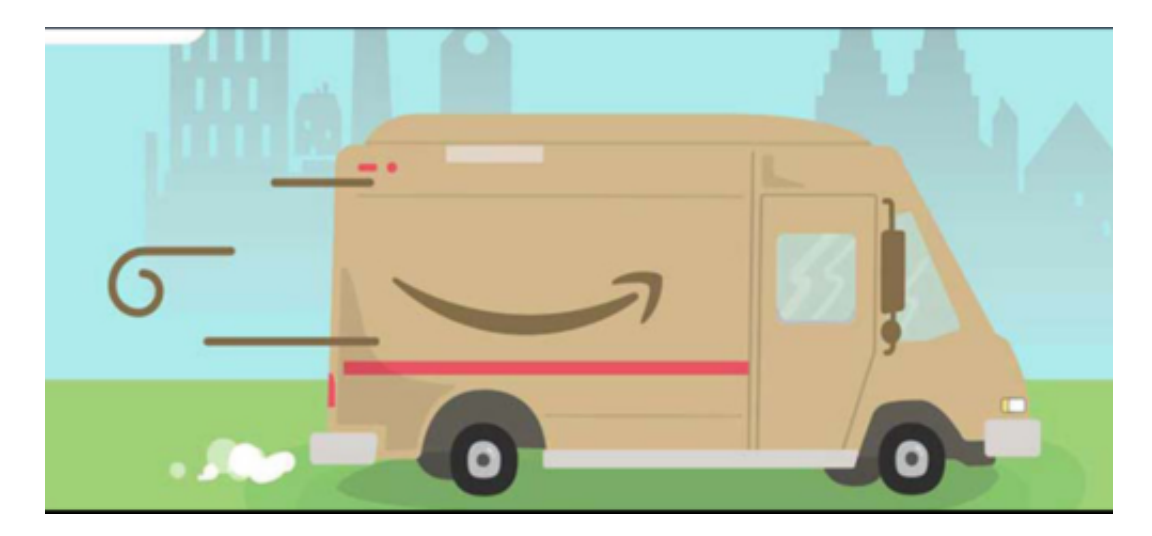

#### **Amazon missbraucht seine Marktposition**

Der Fall belegt eindrucksvoll, wie Amazon – übrigens immer wieder – seine Marktposition missbraucht. Es wäre doch vorstellbar und auch wünschenswert, dass Amazon sagt: OK, Ortlieb will das nicht – wir bewerben den Markennamen nicht mehr. Mit Marken zu werben ist ohnehin eine heikle Sache, da hat es schon so manche Rechtsstreitigkeit gegeben.

Aber Amazon ignoriert die Bedenken und Wünsche des Herstellers und macht sein eigenes Ding. Das ist unerträglich! Wenn jemand nicht bei Amazon gelistet sein möchte – und da gibt es wirklich jede Menge guter Gründe! –, dann sollte man ihn nicht zwingen können. Erst Recht nicht sollte es erlaubt sein, mit dem Markennamen auch noch zu werben. Es sieht ganz so aus, als ob der BGH Ortlieb recht gibt – so wie auch in den Vorinstanzen.

Amazon ist quasi die Suchmaschine für Einkaufswütige. Wer etwas einkaufen will, schaut bei Amazon nach, wo es das gibt – und was das kostet. Diese Macht nutzt Amazon. Alle beklagen sich über die Margen, die Amazon einbehält – und die Gebühren. Amazon kennt seine Kunden ganz genau und überwacht sie auch. Produkte, die sehr erfolgreich laufen, kennt Amazon als erster – und stellt sie dann mitunter einfach als Eigenmarke her, Amazon Basics genannt. Ob Yogamatten, Akkus, Ladegeräte, Stecker und Adapter, Küchenmesser... Amazon schaut: Was läuft gut – und stellt es erst dann selbst her. KEIN Risiko. Und die Händler/Hersteller werden

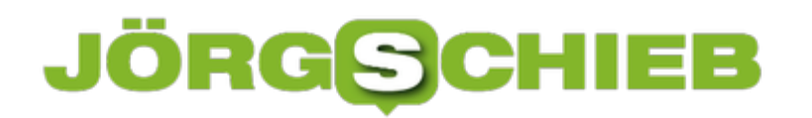

**schieb.de** News von Jörg Schieb. https://www.schieb.de

verdrängt. Es gibt leider viele solcher Beispiele.

#### **Facebook akzeptiert Geldstrafe - bleibt aber Sünder**

Facebook und Federal Trade Commission (FTC) haben sich in den USA geeinigt:Mark Zuckerberg akzeptiert eine Geldstrafe in Höhe von 5 Milliarden Dollar für die zahlreichen Verstöße beim Cambridge Analytica Skandal. Außerdem muss Facebook mehr für den Datenschutz unternehmen. Aber wird das reichen - oder alles ändern? Wohl kaum!

Kaum eine Woche vergeht, in der wir hier und an anderer Stelle nicht über Datenschutzprobleme sprechen müssen, die Facebook verursacht und/oder verantwortet. Nicht alle Verstöße und Sünden sind so groß wie der mittlerweile auch schon wieder über ein Jahr zurückliegende Cambridge Analytica Skandal. Jetzt hat sich Facebook ein Büßerhemd angezogen - und akzeptiert die fünf Milliarden Dollar Strafe, die die "Federal Trade Commission" (FTC) dem Unternehmen aufgebrummt hat.

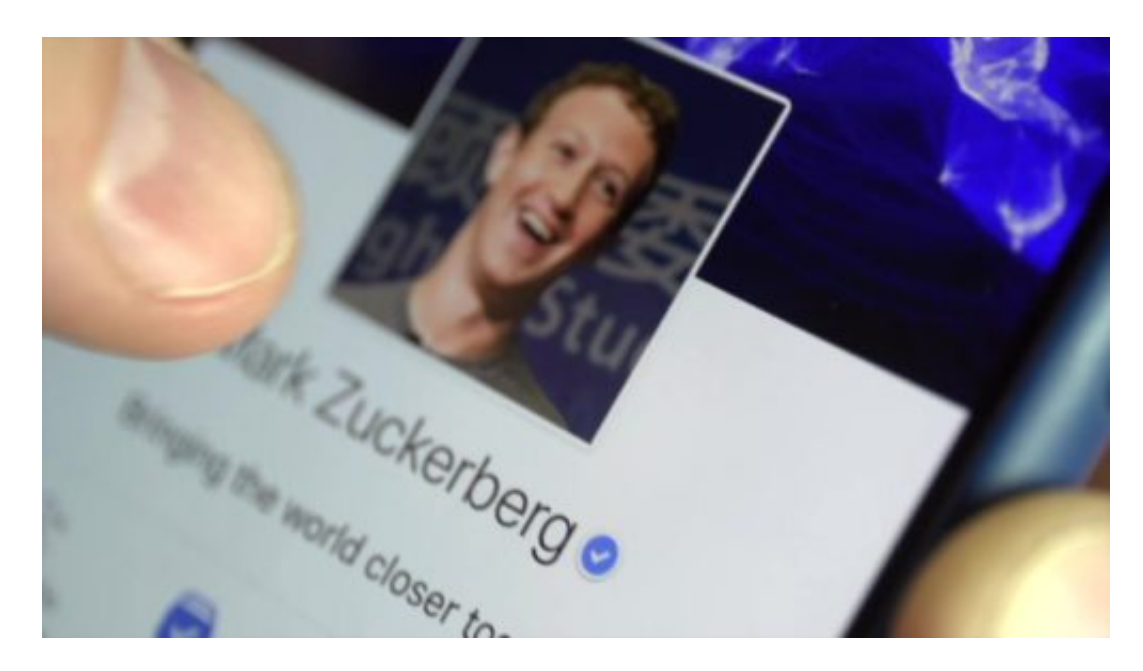

#### **Strafe zu akzeptieren ist günstiger als sich zu wehren**

Wir müssen Facebook für sein Schuldeingeständnis nicht loben. Das Management von Facebook ist schlau genug - und hat sicher durchgerechnet, dass es günstiger ist, das "Ticket" zu akzeptieren als jahrelang dagegen juristisch vorzugehen. Diesmal kommt Facebook also nicht ganz so günstig davon wie sonst. Aber Mark Zuckerberg kommt davon. Mal wieder. Facebook hat 2018 einen Gewinn von 6,8 Milliarden Dollar erwirtschaftet. Der ist jetzt fast weg.

Man muss Mark Zuckerberg also keine Taachentücher reichen. Den Schlamassel hat er sich selbst eingebrockt. Interessanter ist ein anderes Instrument, das nun zum Einsatz kommt. Facebook soll als Teil der Vereinbarung mit der FTC einen "Vorstandsausschuss für Datenschutz" einrichten. Beschämend genug, dass es so etwas noch nicht gibt. Darüber hinaus soll sichergestellt werden, dass "die Privatsphäre der Nutzer künftig angemessen geschützt wird". Klingt nach einer guten Idee.

#### S **JÖR** EB G

**schieb.de** News von Jörg Schieb. https://www.schieb.de

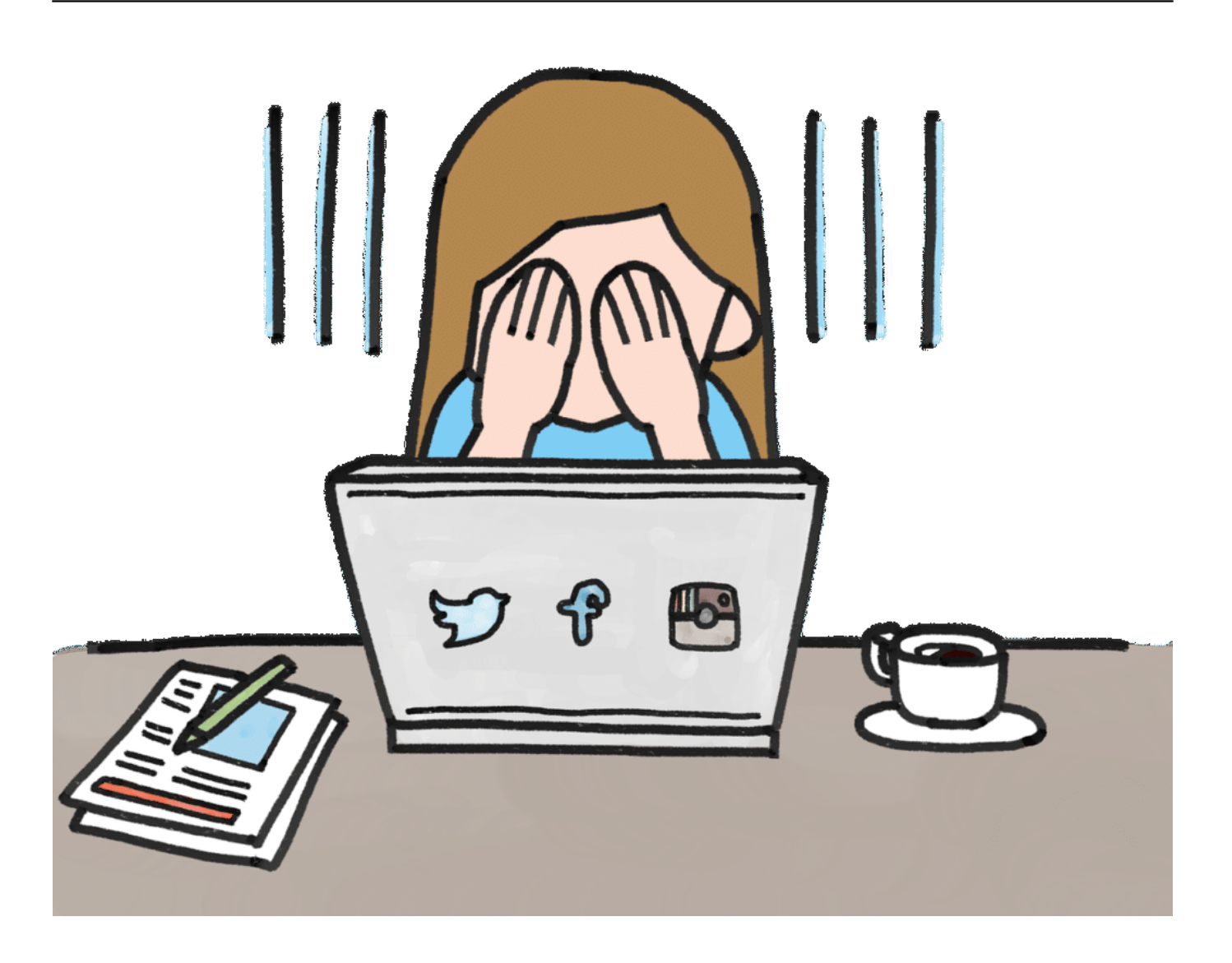

#### **Soziale Netzwerk müssen Daten einsammeln**

Doch wir wollen nüchtern bleiben: Das Geschäftsmodell von Facebook ist nunmal das

gnadenlose Ausschlachten persönlicher Daten. Das widerspricht sozusagen per definitionem jedem Anspruch auf Datenschutz. Klar, in einem sozialen Netzwerk macht vollständige Anonymität keinen Sinn. Die Frage ist, wie transparent das Dateneinsammeln stattfindet - und wie unverfroren der Datenstrom vergoldet wird.

Mark Zuckerberg hat den Begriff "hemmungslos" neu definiert. Immer und immer wieder. Zuckerberg, der ewige Sünder. Aber die Gesellschaften lassen ihn auch - und sind daher nicht schuldlos. Wir alle haben einen Anteil am Problem. Vor allem aber der Staat, der Vordenker sein muss, der wissen sollte, was gut für die Gesellschaft ist. In den USA sind deutliche Anzeichen von Wiedergewinnung der Kontrolle zu erkennen - hier bei uns in Deutschland und Europa nicht wirklich.

Im übrigen: Sinnvoller als Strafzahlungen wären möglicherweise Steuern. Wenn überhaupt mal Steuern gezahlt werden. Und die könnten dann eingesetzt werden, um Datenschutzbehörden finanziell besser auszurüsten, Schülerinnen und Schüler kompetent zu machen, die Wissenschaft zu positionieren.

https://vimeo.com/277608645

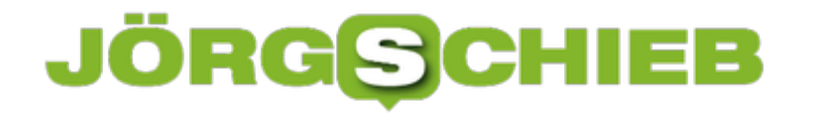

#### **Instagram will ohne Likes auskommen - wie das?**

Instagram testet in sieben Ländern ein neues Instagram: Es erscheinen keine Angaben mehr über die Anzahl der Likes. Kann das funktionieren? Schließlich ist die Popularität einzeöner Fotos oder Posos der Motor für viele Instagramer.

Was ist die Währung schlechthin auf Instagram? Richtig: **Likes**.

Je mehr Likes für ein Foto oder Video, desto hip.

Bislang kann man nicht nur selbst sehen, wie viele Menschen einem ein "Like" für ein Foto gespendet haben (und sogar auch wer), sondern auch alle anderen.

Doch nun verbirgt *Instagram* die genaue Zahl der Likes testweise bereits in sieben Ländern. In Kanada wurde das zuerst ausprobiert - mittlerweile sind sechs weitere Länder dazu gekommen. Und zwar: Irland, Italien, Japan, Brasilien, Australien und Neuseeland.

**schieb.de** News von Jörg Schieb. https://www.schieb.de

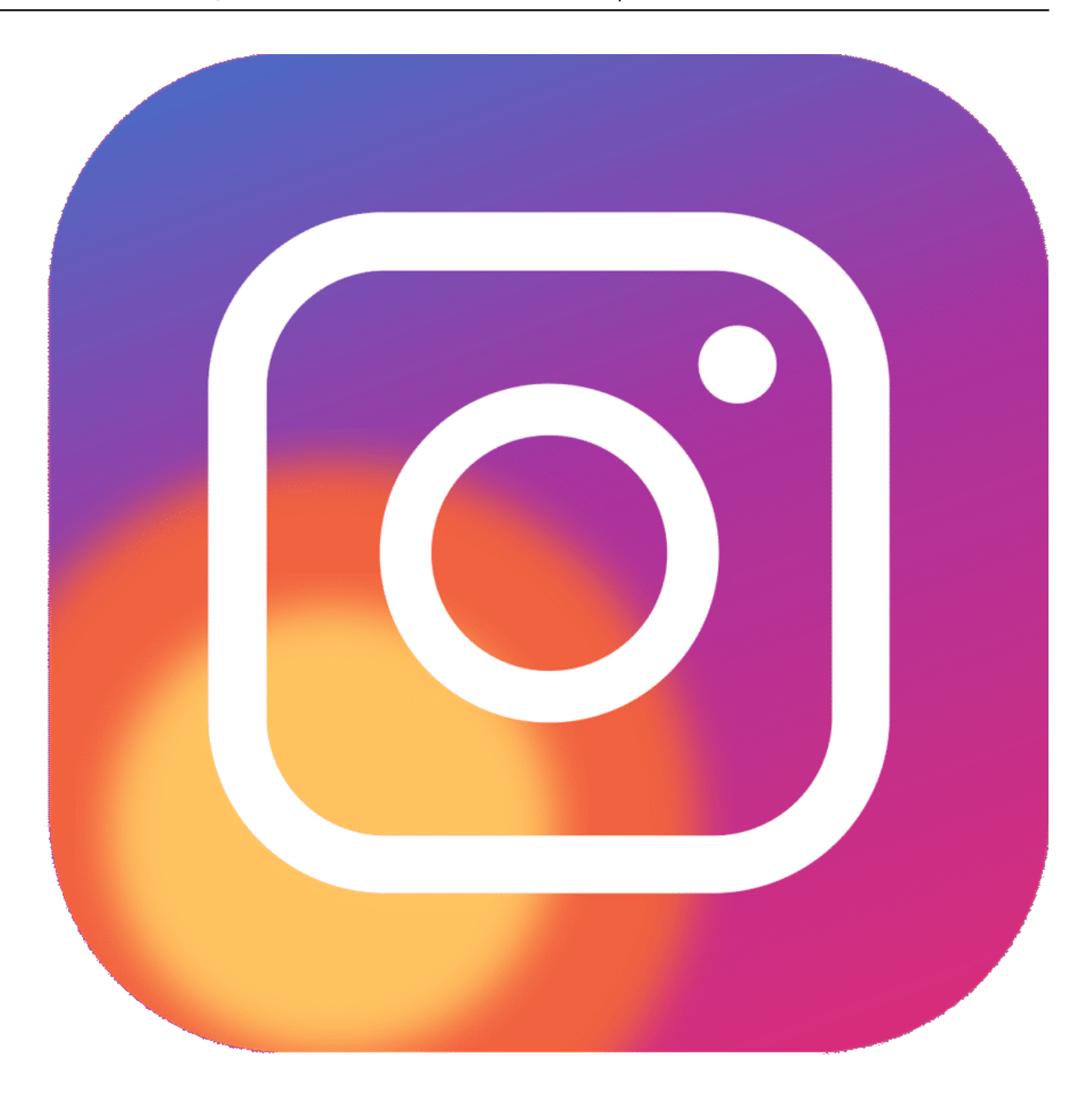

#### **Instagram - künftig ein Ort ohne Rivalität?**

Laut Instagram-Chef Adam Mosseri denkt das Unternehmen darüber nach, die für alle sichtbaren Likes komplett verschwinden zu lassen. Mit einem hehren Argument: Man wolle nicht, dass die Likes zu Rivalität und Wettstreit führen (was sie natürlich tun). Man wolle, dass Instagram ein Wohlfühlort für alle sei.

**schieb.de** News von Jörg Schieb. https://www.schieb.de

Das klingt nach einem Paradigmenwechsel in den Sozialen Medien. So sehr ich glauben möchte, dass es Instagram darum geht, das Netzwerk sozusagen zu "befrieden": Es fällt mir schwer. Die Plattform gehört zum Facebook-Konzern und profitiert von Traffic jeder Art. Gerade auf Instagram zählt Aufmerksamkeit und Beliebtheit besonders viel: Influencer/innen machen damit jede Menge Geld. Und Instagram natürlich auch.

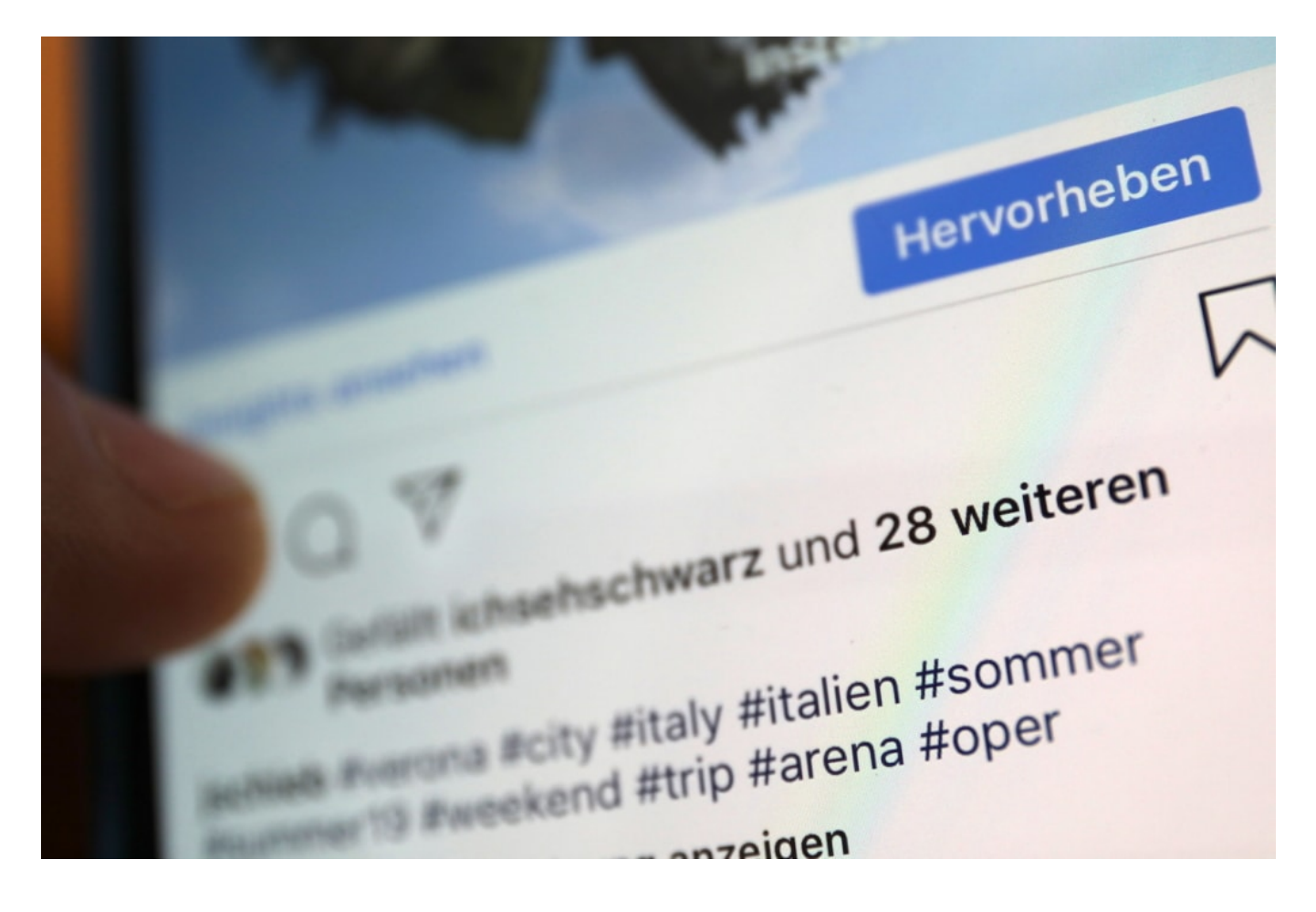

**Künftig nur für ausgewählte User?**

Möglich zum Beispiel, dass das öffentliche Anzeigen von Likes zu einem kostenpflichtigen Dienst wird - oder nur besonders erfolgreichen Instagrammern vorbehalten bleibt. Aber das sind Spekulationen meinerseits.

Erst mal finde ich es begrüßenswert, dass Instagram damit experimentiert. Denn in der Tat: Entweder, ein Foto oder Beitrag gefällt mir - oder eben nicht. Unabhängig davon, ob ich dieses Urteil mit möglichst vielen anderen teile. Mir würde der Gedanke gefallen. dass die für jeden sichtbaren Likes künftig überall wegfallen.

https://vimeo.com/279444675

Wie Influencer/innen sich für Postings bezahlen lassen

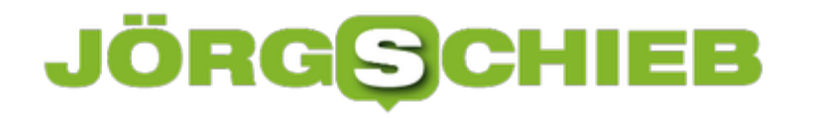

#### **Videos downloaden mit 4kdownload**

Manchmal möchte man Videos bei YouTube, Facebook, Vimeo, Dailymotion oder Metacafe nicht nur anschauen, sondern herunterladen, damit sie dauerhaft zurt Verfügung stehen. Es gibt eine Vielzahl von Plugins, die genau das anbieten - aber nur die wenigsten auch in guten Auflösungen wie HD oder gar 4k. Doch es gibt eine Lösung.

Wir haben die Software 4kdownload ausprobiert. Die Software - angeboten für Windows, MacOS und Ubuntu - ist schnell geladen und erlaubt das mühelose Herunterladen (Download) von Videos aus den unterschiedlichsten Quellen. Offiziell wird der Download von YouTube, Vimeo, Facebook sowiw DailyMotion und Metacafe angeboten.

Um den Download eines Videos zu starten, reicht es, die URL (Webadresse) aus dem Browser zu kopieren und in der Software einzutragen. Befindet sich die Adresse bereits im Zwischenspeicher, übernimmt 4kdownload die Adresse sofort, nachdem auf "Paste Link" geklickt wurde. Anschließend noch auswählen, was (nur Video, Audio), in welchem Format und wo das Ergebnis gespeichert werden soll.

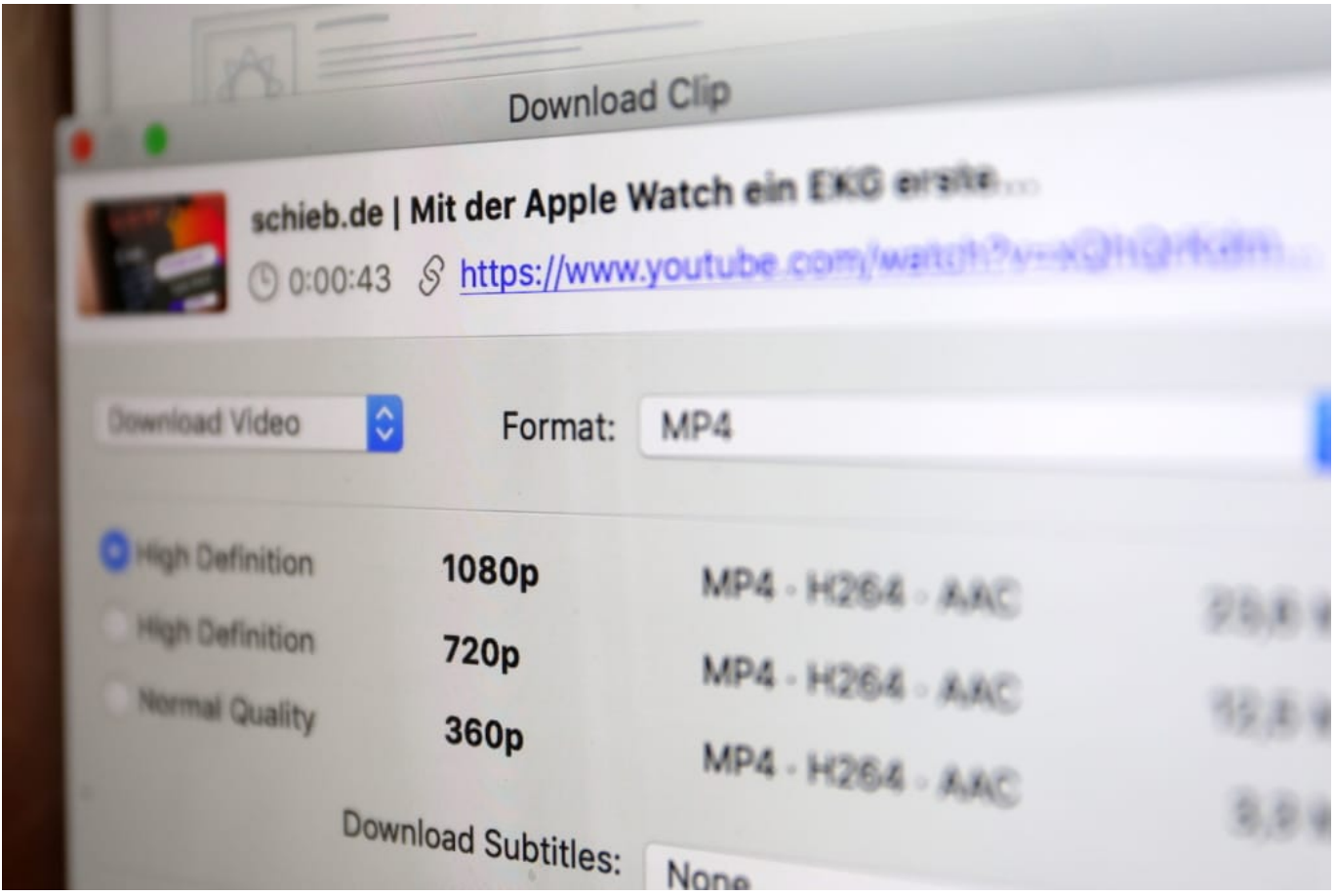

#### **Downloads in 4k möglich**

Anders als andere Download bietet 4kdownload auch den Download im 4K-Format an -

natürlich nur, wenn das Video auch in 4K hochgeladen wurde. Also bitte nicht wundern, wenn bei einem Download kein 4k angeboten wird: Das geht nur, wenn der Urheber das Video auch in dieser Qualität bei YouTube, Vimeo und Co. hinterlegt hat.

Praktisch: Auf Wunsch kann 4kdownload auch Untertitel herunterladen. Für den Fall, dass mit dem Video auch Subtitles hinterlegt wurden.

Die kostenlose Version von 4kdownload erledigt maximal 25 Download kostenlos - danach ist eine Registrierung erforderlich (derzeit 12 EUR, einmalig). Die Premium-Version kann auf bis zu drei Rechnen genutzt werden. Außerdem bietet die Premium-Version auch das Herunterladen kompletter Playlists oder sogar Kanäle (also alle Videos auf einmal), was sehr praktisch sein kann.

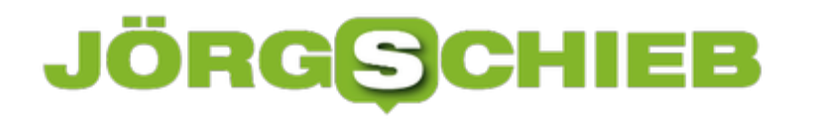

#### **Stromsparmodus für Apps bei Android 9 ausschalten**

Der Akku eines Smartphones ist ohne Frage ein neuralgischer Punkt. Geht er zu früh zur Neige, dann ist Ihr erweitertes Gehirn plötzlich nicht mehr in Funktion. Die Hersteller beugen dem vor, indem das Energiemanagement der meisten Geräte recht aggressiv eingestellt ist. Ist eine App eine Zeit im Hintergrund, dann wird sie automatisch beendet. Auch Dienste wie die Benachrichtigungen werden dann eingeschränkt. Das können (und sollten) Sie weniger strikt einstellen, um alle Benachrichtigungen zu bekommen.

Dazu klicken Sie auf Ihrem Android-Handy auf **Akku** > **Akku-Optimierung**, dann auf die drei Punkte und auf **Erweiterte Optimierung**. Schalten Sie die **Optimierung für den Ruhe- und Standbymodus** aus. Je nach Hersteller Ihres Geräts kann die genaue Bezeichnung variieren.

#### **Deep Optimization**

Schränkt die Hintergrundaktivität der Apps noch weiter ein, um die Batterielebensdauer zu verbessern. Bestimmte Apps erhalten eventuell keine Benachrichtigungen, bis sie geöffnet werden.

#### Optimierung für Ruhe-/ **Standby-Modus**

Optimieren Sie die Batterielebensdauer (z.B. Deaktivieren des Netzwerks), während Sie schlafen. Dadurch können Apps keine Benachrichtigungen rechtzeitig erhalten.

Damit habenSie den allgemeinen Ruhemodus ausgeschaltet. Nichts desto trotz untersucht das System kontinuierlich die laufenden Apps,, ob sie gebraucht werden. Ist eine App länger im Ruhezustand, dann klassifiziert es diese als unwichtig. Unwichtige Apps - so die Lesart von Android - können beendet werden.

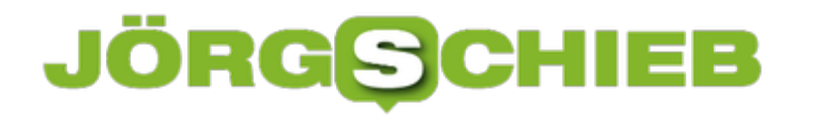

Das ist allerdings unschön, wenn Sie nur einmal am Tag eine WhatsApp bekommen. Die Analyse ergibt, dass WhatsApp nicht wichtig ist und Android beendet es. Sie allerdings bekommen dann aber die Benachrichtigung nicht.

Die Lösung: Wechseln Sie in die Übersicht der laufenden Programme. Dann tippen Sie auf die drei Punkte oben rechts in der Miniaturansicht eines Programms und wählen Sie **Sperren**. Wiederholen Sie das für alle Programme, die in jedem Fall laufen sollen, wenn das Gerät im Standby ist (Messenger, E-Mail, WhatsApp, Nachrichten, ...). Entsperrte Programme beendet Android nicht automatisch.

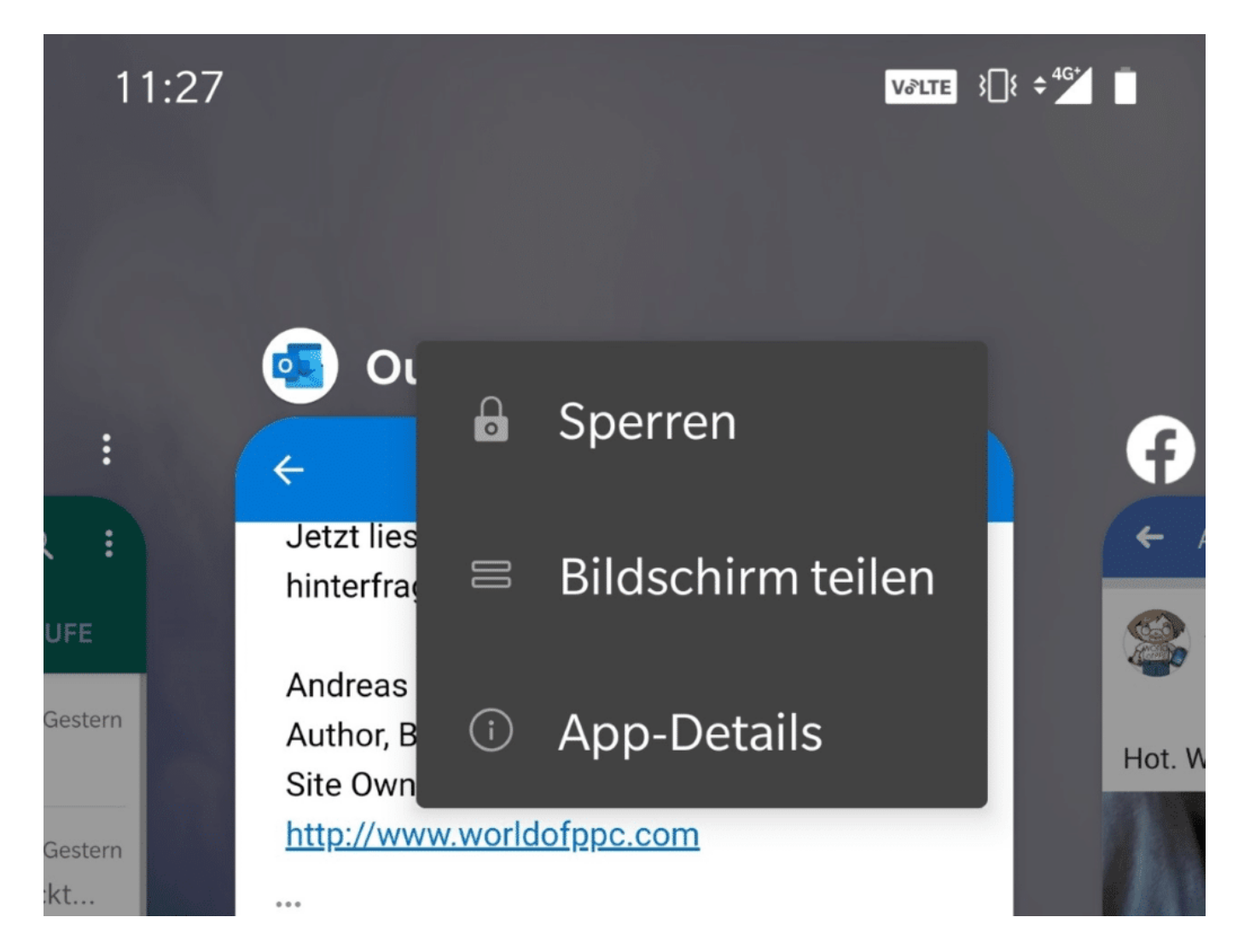

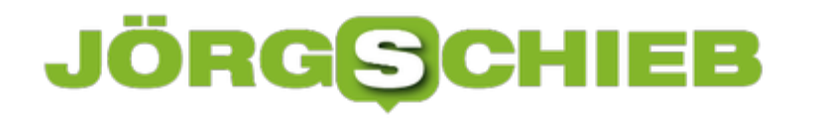

#### **Drucker unter Windows 10 freigeben**

Wenn Sie mehrere Rechner in einem Netzwerk nutzen, dann wollen alle diese Geräte natürlich auch Drucken. Es macht wenig Sinn, mehrere Drucker anzuschaffen. Entweder nehmen Sie gleich einen Drucker, der netzwerkfähig ist. Oder Sie haben einen Hauptrechner, an den der Drucker angeschlossen ist. Der Drucker muss nicht netzwerkfähig sein. Sie können ihn unter Windows 10 problemlos freigeben. Dann kann jeder andere Rechner im Netzwerk darauf zugreifen.

Der Drucker muss an einem PC konfiguriert, angeschlossen und eingeschaltet sein.

- Dann gehen Sie auf diesem PC auf **Einstellungen** > **Geräte** > **Drucker&Scanner**.
- Klicken Sie auf den freizugebenden Drucker. Unter dessen Namen erscheint nun eine Leiste mit Schaltflächen.

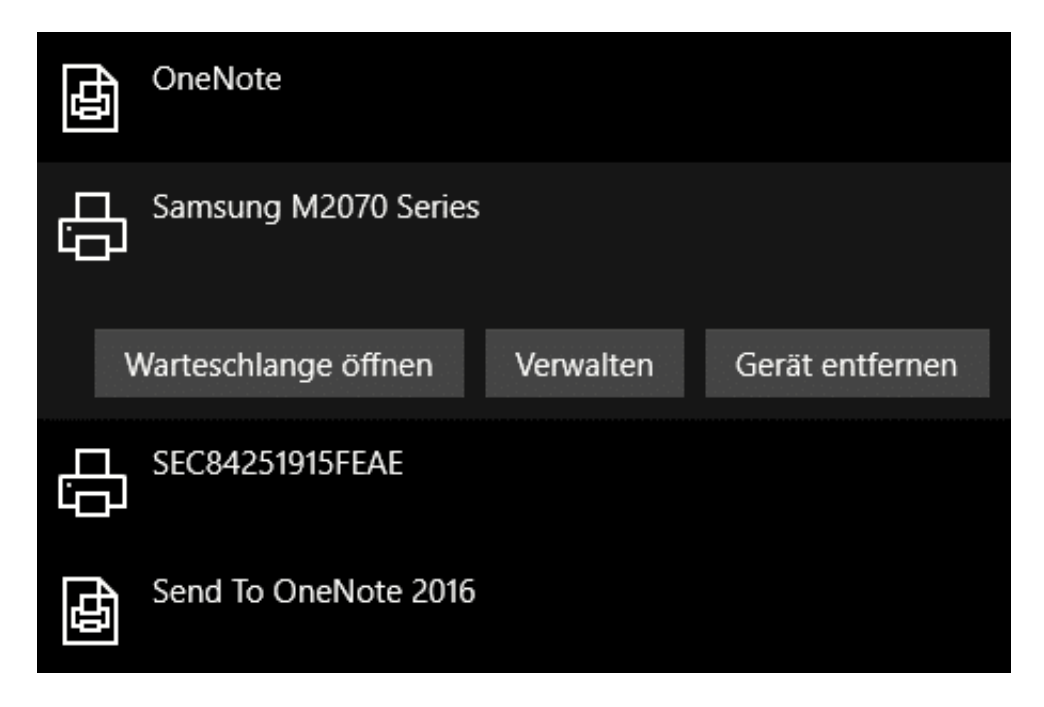

- Dort klicken Sie auf **Verwalten**.
- Ein Klick auf **Druckereigenschaften** und dann in den Reiter Freigabe öffnet die **Freigabe**.

### CHIEB

**schieb.de**

News von Jörg Schieb. https://www.schieb.de

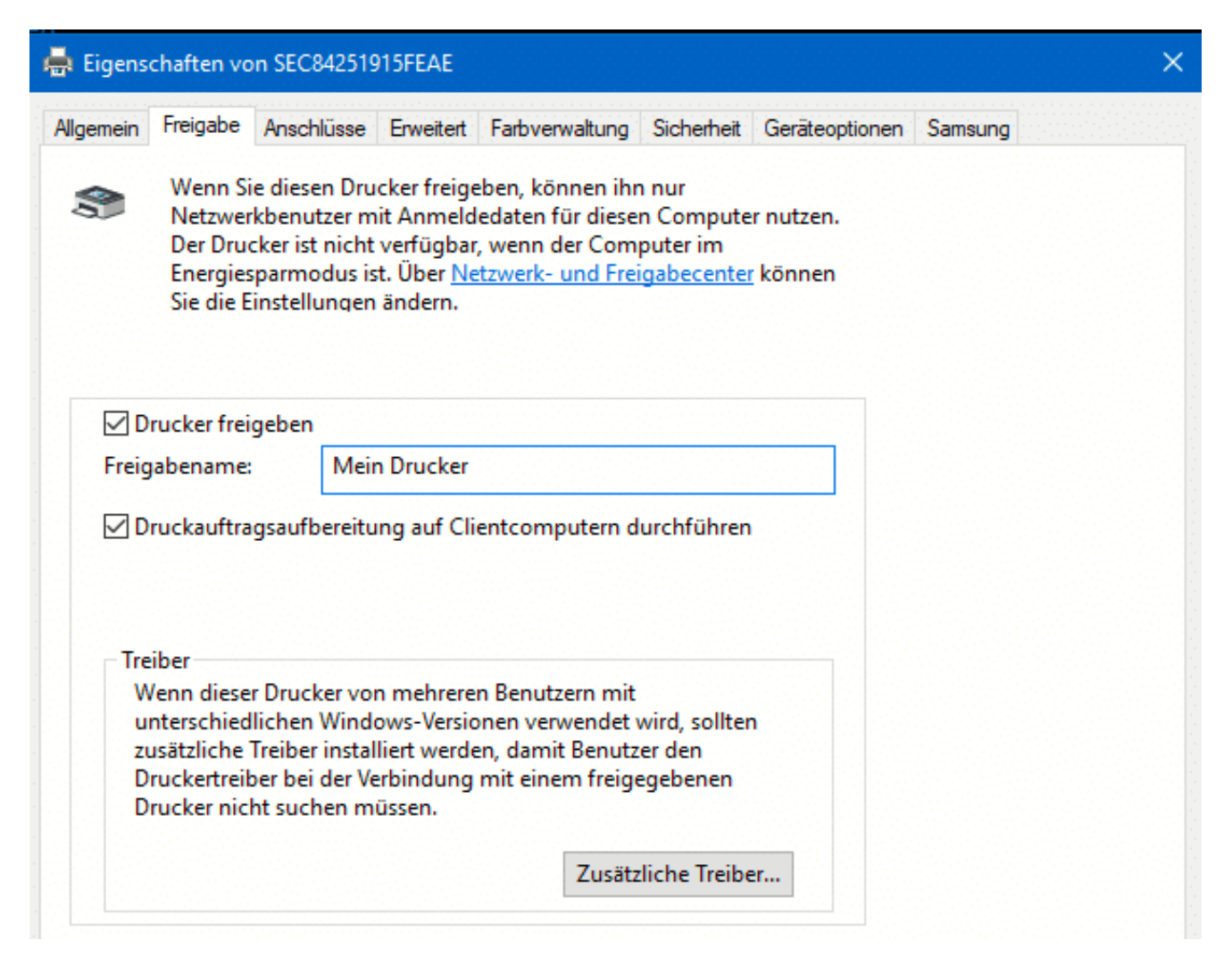

Setzen Sie nun den Haken neben **Drucker freigeben** und geben Sie dem Drucker einen sprechenden Namen, sodass er im Netzwerk identifiziert werden kann.

Wenn Sie Geräte mit unterschiedlichen Windows-Versionen verwenden, dann klicken Sie auf **Zusätzliche Treiber**. Dadurch lädt Windows den richtigen Druckertreiber für die unterschiedlichen Windows-Versionen.

Auf jedem PC, der auf dem Drucker drucken können soll können Sie jetzt einfach nach neuen Druckern suchen. Der freigegebene taucht automatisch in der Liste auf. Dadurch, dass auf dem Haupt-PC die Treiber vorhanden sind, lädt sich der Gast PC diese herunter, Sie müssen also nichts weiter machen!

#### **Offline-Navigation mit Google Maps**

nachgeladen werden können. Bei geringem Inklusivvolumen kann das ein Problem sein. Darum laden Sie einfach die benötigten Kartenausschnitte herunter

Navigation ist neben der Wettervorhersage einer der am meisten verwendeten Anwendungsbereiche Ihres Smartphones. Sie müssen nicht mal eine teure App kaufen, um Na vigieren zu können. Schon das kostenlose Google Maps (für iOS oder Android<sub>ne</sub>

Google Maps erkennt schnell die Arbeits- und die Wohnadresse, wenn Sie sie nicht eh schon eingegeben haben. Diese beiden Adressen werden automatisch für Informationen ("Ihr Weg zur Arbeit heute dauert....") und als Favoriten verwendet. Nach einiger Zeit lädt die App die Karte rund um die Heimatadresse herunter. Dazu muß Ihr Gerät im WLAN sein.

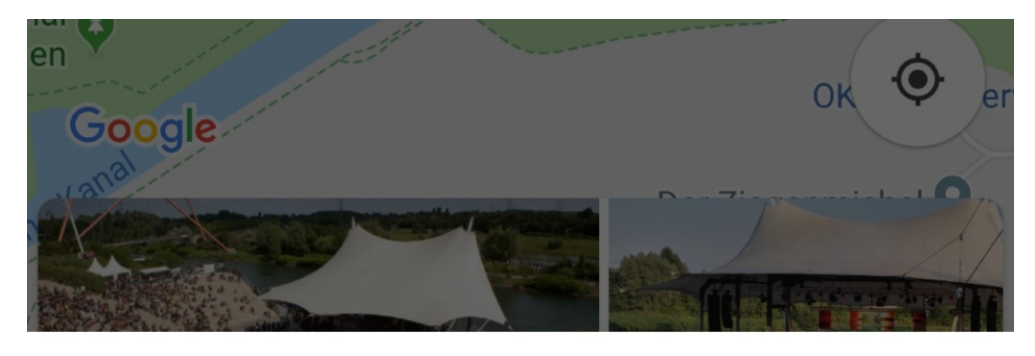

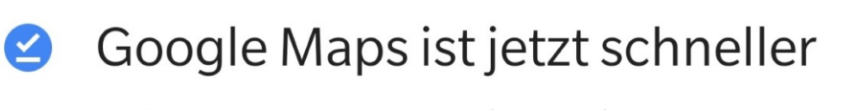

Deine Karte "Zuhause" (59 MB) wurde heruntergeladen, damit Google Maps offline schneller reagiert

**VERWALTEN** 

**OK** 

Damit können Sie zumindest nachhause kommen, wenn Sie keine Internetverbindung haben. Unter **Einstellungen** > **Offlinekarten** können Sie dann festlegen, welche Karten heruntergeladen werden sollen bzw. welche gelöscht werden können. Hier besteht eine Besonderheit: Google Maps versieht die Karten mit einer Gültigkeit von einem Jahr. Sind Sie im WLAN und ein Kartenausschnitt hat sich geändert (weil neue Straßen hinzukommen sind oder die Straßenführung sich geändert hat), dann aktualisiert die App die Karten automatisch.

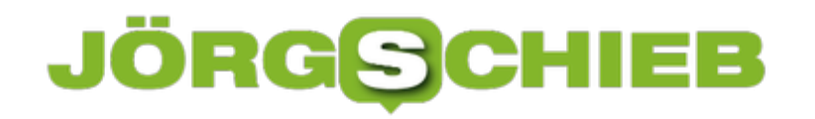

#### **Empfohlene Karten**

Quelle: Arbeitsadresse

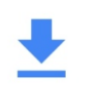

**ARBEIT** 100 MB

 $\ddot{\cdot}$ 

 $\ddot{\cdot}$ 

#### Heruntergeladene Karten

Quelle: Privatadresse

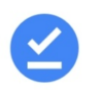

#### **ZUHAUSE**

59 MB · Läuft am 30.06.2020 ab, wenn keine Aktualisierung erfolgt

Ist die heruntergeladene Karte älter als das Ablaufdatum, dann löscht die App sie automatisch. Damit wird vermieden, dass die Straßenführung Sie in die Irre leitet.

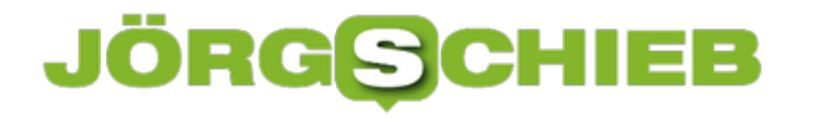

#### **Nachrichtenzentrale für alle Geräte: Feedly**

Über die Jahre haben Sie sich eine Vielzahl von Informationsquellen zusammengesammelt. Dummerweise sind diese über unterschiedlichste Webseiten verteilt. Es bedeutet also einen gewissen Aufwand, sie alle regelmäßig durchzusehen. Früher gab es noch den Google Reader, der kostenlos die eingerichteten Webseite abgraste. Der ist aber schon lange eingestellt. Eine tolle Alternative ist hier Feedly.

Wenn Sie schon ein Google-Konto haben, dann müssen Sie kein neues Konto anlegen, sondern können direkt loslegen. Anderenfalls legen Sie einfach ein neues Feedly-Konto an. Das kosten nichts und ist im Handumdrehen erledigt.

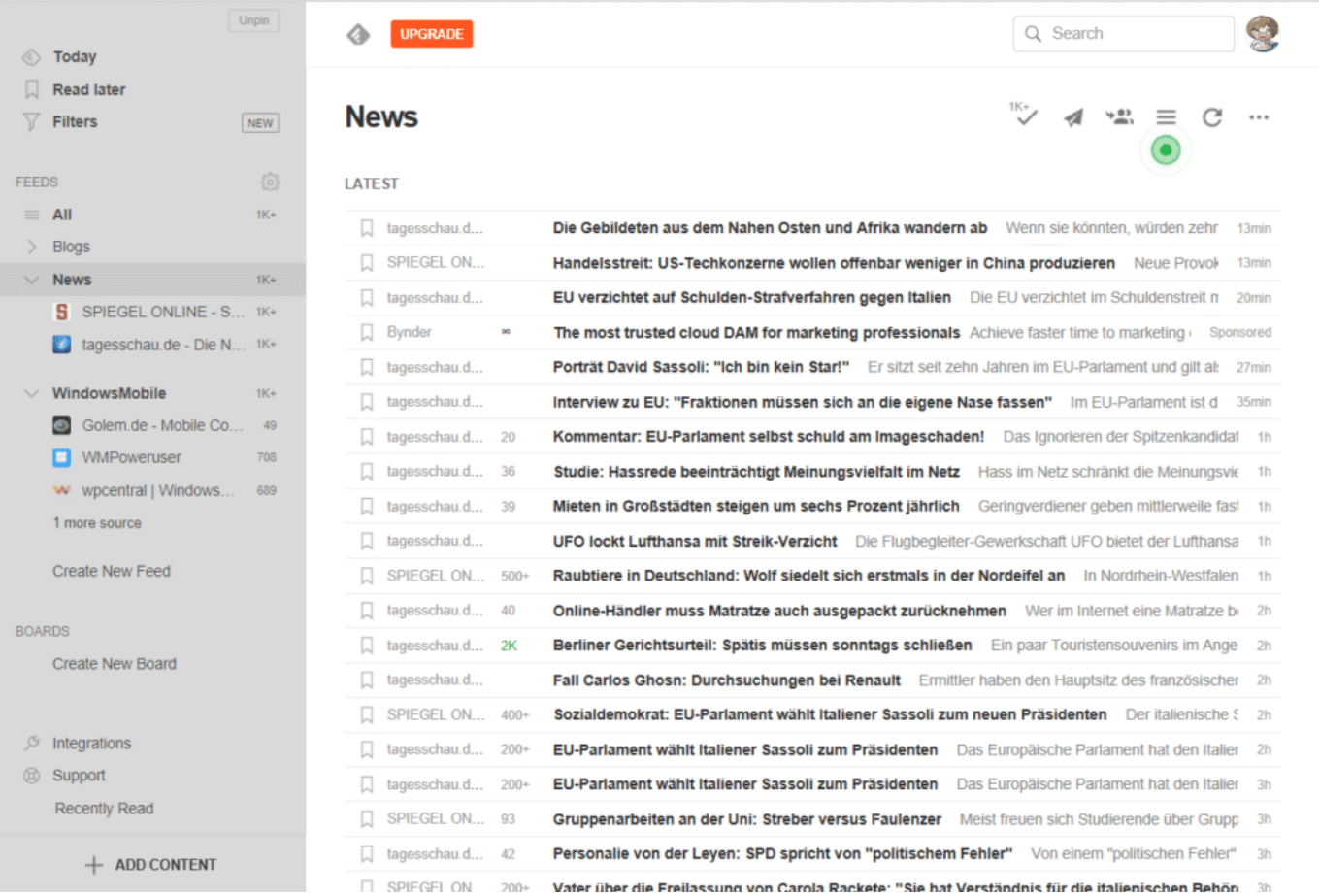

Klicken Sie unten links auf **Add Content**, um eine neue Quelle hinzuzufügen. Feedly liest die Newsfeeds (RSS) der Seiten. Sie müssen sich aber nicht die Mühe machen, die manuell herauszusuchen. Geben Sie nur die URL an, und Feedly sucht sich die Feeds darauf und bietet sie Ihnen zur Auswahl an.

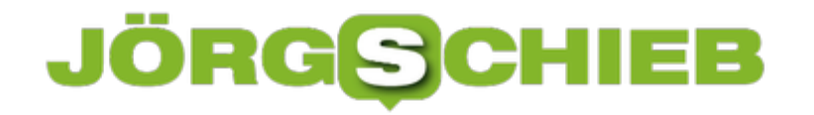

Discover the best sources for any topic

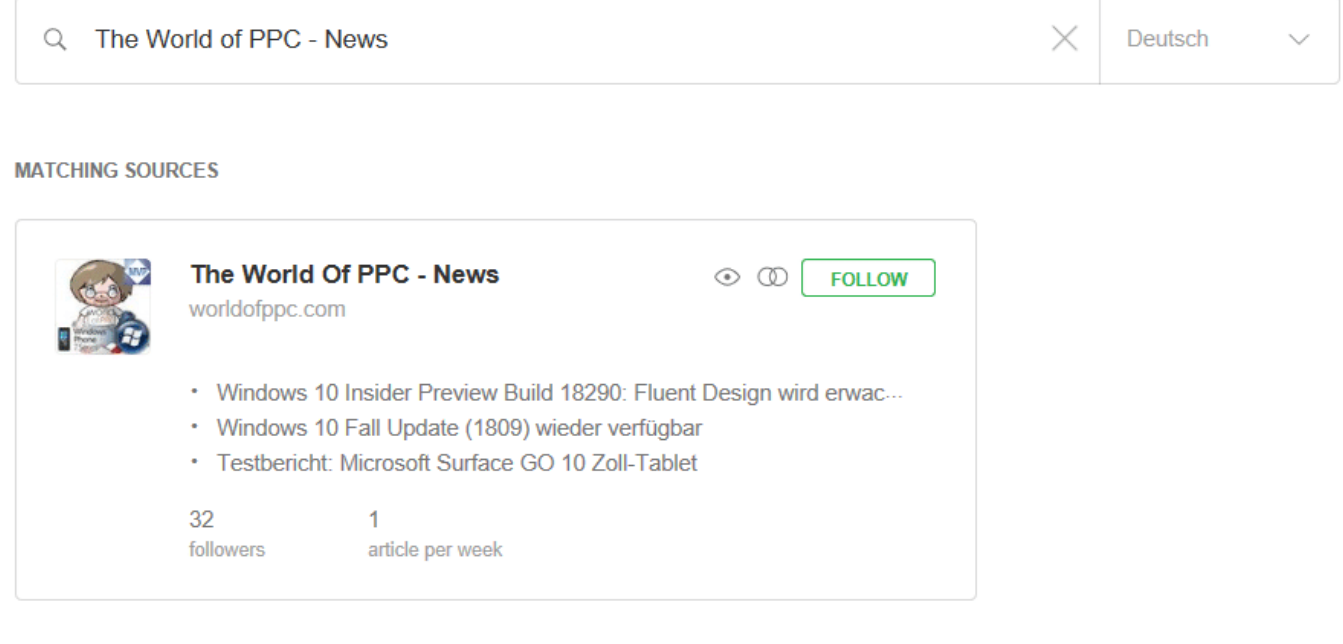

Zum Lesen der Nachrichten können Sie entweder die Webseite verwenden oder Sie laden sich eine der Apps herunter. Feedly gibt es für iOS und Android. Oft sind aber Alternativprogramme deutlich leistungsfähiger. Für Android ist es beispielsweise Palabre.

Je mehr Webseiten Sie so hinzufügen, desto unübersichtlicher wird das Ganze. darum bietet Ihnen Feedly die Möglichkeit, einzelne Feeds zu kategorisieren. So können Sie Nachrichten von Sport von Unterhaltung von Blogs von..

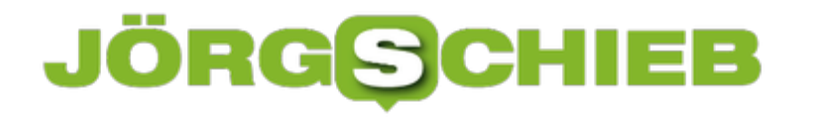

#### **Wenn die Zwischenablage nicht mehr funktioniert**

Die Zwischenablage ist einer der wichtigsten Funktionen von Windows, wenn Sie mit mehreren Programmen parallel arbeiten. Sie markieren Inhalte in dem einen und fügen sie in dem anderen Programm ein. Dabei ist es meist egal, welcher Datentyp dahintersteht. Bilder können in Word eingefügt werden, Texte in Powerpoint etc. Dumm ist es dann, wenn die Zwischenablage nicht mehr funktioniert und die Daten nichtmehr am Ziel ankommen. Die Lösung ist oft einfach!

Im einfachsten Fall haben Sie statt Strg + C eine andere Umschalttaste gedruckt und so das Kopieren des Inhalts nur vermeintlich ausgeführt. Versuchen sie es einfach nochmal! Oder klicken Sie mit der rechten Maustaste auf den zu kopierenden Inhalt und dann auf **Kopieren**.

Manchmal ist schlicht die Batterie der Bluetooth-Tastatur leer und Windows hat die Tastenkombination zum Kopieren oder Einfügen nicht mitbekommen. Batterietausch hilft hier!

Der unangenehmere Fall ist der, dass Trotz korrekt laufender Hardware die Zwischenablage "hängt" und von Windows nicht mehr ansprechbar ist. Das kann immer mal passieren, ohne, dass es einen identifizierbaren Auslöser dafür gibt. In einem solchen Fall starten Sie die Eingabeaufforderung im Administrator-Modus und geben Sie den Befehl **Taskkill.exe /im rdpclip.exe** ein.

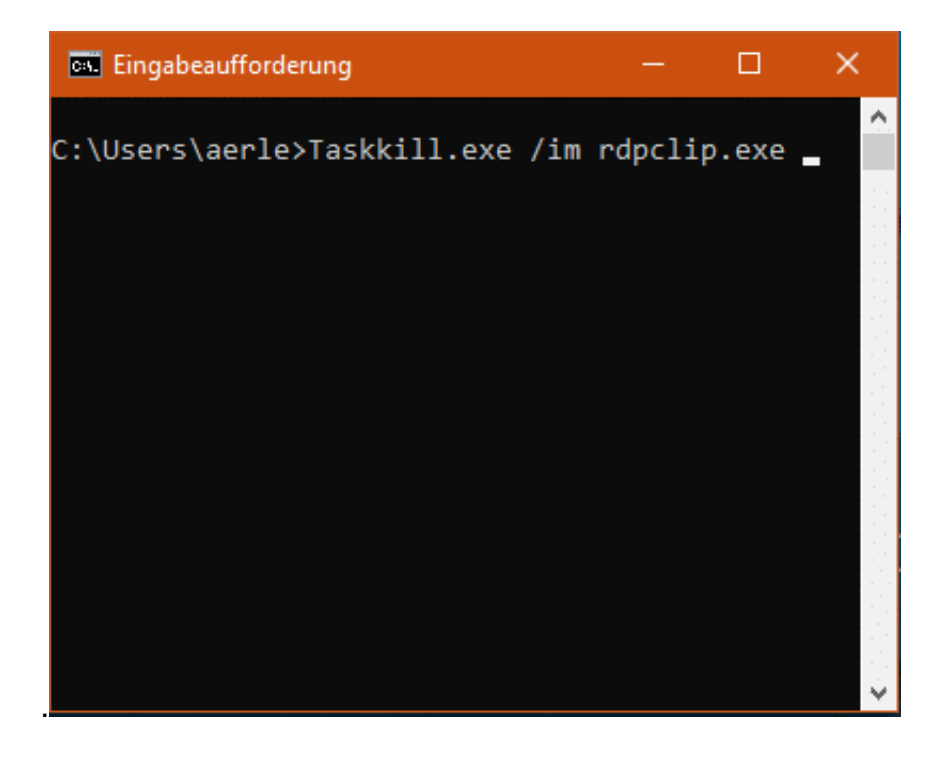

Damit wird der für die Zwischenablage zuständige Dienst beendet. Danach geben Sie rdpclip.exe<sub>n</sub>, um sie neu zu starten.

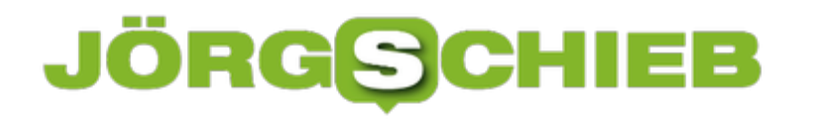

#### **Fehleranalyse bei Windows-Update-Problemen**

Windows lebt davon, dass Fehler automatisch durch Updates behoben werden. Die Telemetriedaten (die Daten über Ihr System , die Sie Windows 10 sammeln lassen) werden bei Microsoft gesammelt. Über alle Rückmeldungen werden Probleme erkannt und dann mit einem der nächsten Updates behoben. Dumm, wenn dann das Update nicht funktionieren mag. Die Lösung ist oft ganz leicht.

Um manuell eine Fehleranalyse zu starten, klicken Sie in den **Einstellungen** auf **Problembehandlung**, Windows zeigt Ihnen eine Vielzahl von Kategorien. Aus diesen können Sie die für Ihr Problem passendste auswählen . Wenn ein Problem nicht genau eingrenzbar ist, dann versuchen Sie einfach verschiedene Kategorien aus. Es kommt nicht selten vor, dass es sich nicht nur um eine Ursache handelt. Für Windows Update gibt es eine eigene Kategorie. Klicken Sie diese an. Windows versucht nun, mit Systemmitteln eine Lösung zu finden.

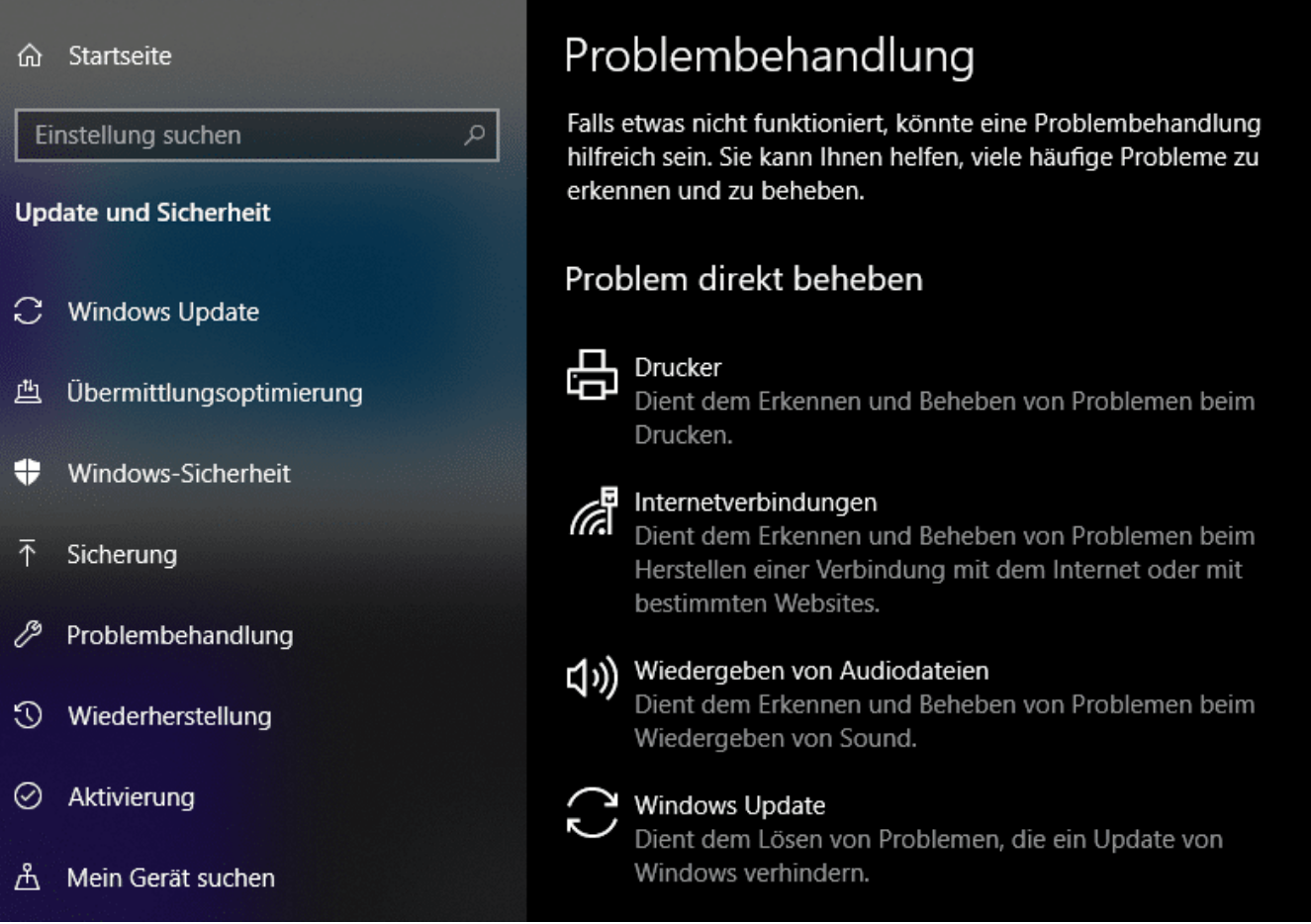

Neben der Problembehebung, die Windows 10 intern bietet, hat Microsoft noch den Windows Update Trouble-Shooter zum Download bereit gestellt.

Wenn Sie beim Update einen Fehlercode angezeigt bekommen, der mit 0x8024 beginnt, dann laden Sie das Programm herunter. Nachdem es erfolgreich durchgelaufen ist, starten Sie den

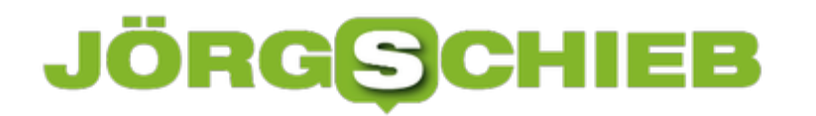

Rechner neu, Versuchen Sie dann die Suche nach Updates erneut durchzuführen.

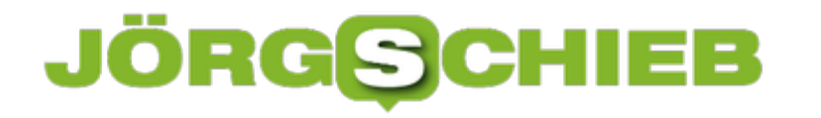

#### **Speicherhunger von Microsoft Edge begrenzen**

Mit Windows 10 hat auch Edge auf dem Desktop Einzug gehalten. Auch wenn der Internet Explorer immer noch installiert ist: Im Standard ist Edge der Browser der Wahl. Microsoft hat in den vergangenen Updates immer wieder an seiner Performance und dem Leistungsumfang geschraubt. Eine Sache aber ist unverändert: Edge belegt eine Menge Speicher, selbst wenn kein Programmfenster offen ist. Bei Geräten, die nur 4GB Speicher haben, ist das ein Problem. In zwei Schritten können Sie hier Abhilfe schaffen.

Wenn Edge der Standard-Browser ist, dann ist es egal, ob er gestartet ist oder nicht. Windows 10 aktiviert ihn im Hintergrund und hält ihn quasi zum schnellen Start schon im Speicher. Je mehr Addins Sie installiert haben, desto größer wird der Speicherbedarf. Schnell belegt er 500MB und mehr. Eigentlich für nichts.

Das können Sie verhindern, indem Sie in den Einstellungen von Windows 10 auf **Apps** > **Standard Apps** klicken. Unter **Webbrowser** finden Sie dann den aktuell eingestellten Standardbrowser. Klicken Sie auf den Eintrag. Windows 10 zeigt Ihnen nun eine Liste aller installierten Webbrowser an. Wählen Sie Ihre Alternative aus.

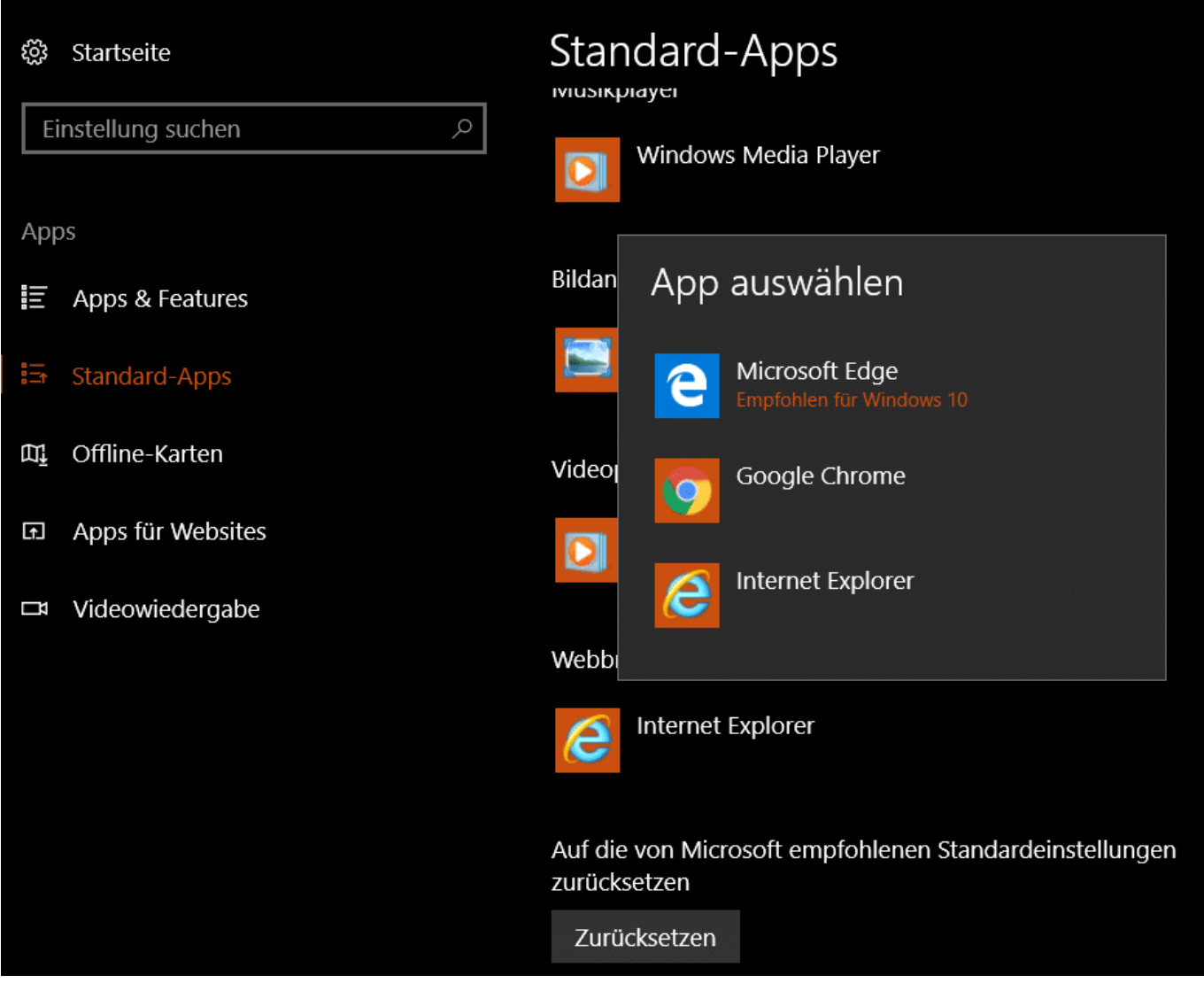

Nach einem Neustart ist Edge nicht mehr im Hintergrund aktiv, bis Sie ihn manuell starten. Nutzen können Sie ihn wer uneingeschränkt!

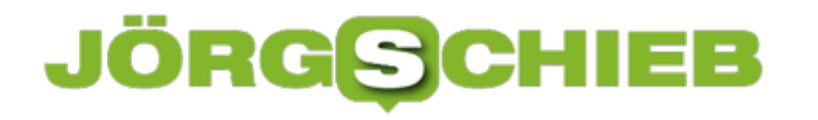

#### **Schnelle Gesten beim OnePlus 7/7Pro**

OnePlus hat immer Wert darauf gelegt, möglichst nah am Stock-Android zu bleiben und das System seiner Smartphones nicht mit unnötigem Schnickschnack zuzufüllen. Mit dem 7/7Pro ist das nicht anders. Und mit der aktuellen Version des Oxygen OS, der OnePlus-spezifischen Android-Anpassung, sind wieder einige kleine Bedienbesonderheiten hinzugekommen. Diesmal ist es eine versteckte, ausgeklügelte Gestensteuerung.

Das Stummschalten durch Umdrehen des Smartphones bei einem eingehenden Anruf ist ja nichts wirklich Neues, wenn auch sicherlich hilfreich. Anders die Rufannahme, die wie bei einem klassischen Telefon dann automatisch gemacht wird, wenn Sie das Gerät ans Ohr nehmen.

"Double Tap to Wake", der Doppeltipp auf das Display zum Einschalten des Displays, ist ebenfalls nicht neu. Beim OnePlus 7/7Pro aber wichtig: Wenn Sie die Selfie-Kamera zur Anmeldung nutzen, dann fährt diese nur aus, wenn Sie das Gerät manuell einschalten. Mit eingeschaltetem Double Tap to Wake aber geht das damit auch einfacher.

#### IEB **JÖRGS**

**schieb.de** News von Jörg Schieb. https://www.schieb.de

#### Drei-Finger-Screenshot

Mit drei Fingern über den Bildschirm streichen, um einen Screenshot zu machen

#### Anrufe mit Gesten beantworten

Eingehende Anrufe automatisch beantworten, indem Sie das Telefon ans Ohr halten

#### **GESTEN BEI AUSGESCHALTETEM BILDSCHIRM**

### Doppeltippen zum Aufwecken

Tippen Sie zweimal auf den Bildschirm, um das Gerät zu aktivieren

#### **Gesten auf dem ausgeschalteten Display**

So richtig spannend wird es aber mit den Gesten auf dem ausgeschalteten Display. Malen Sie ein O, dann wird automatisch die Kamera eingeschaltet. Mit einem V, das Sie einfach mit dem Finger auf dem Display malen, schalten Sie die Taschenlampe in und aus.

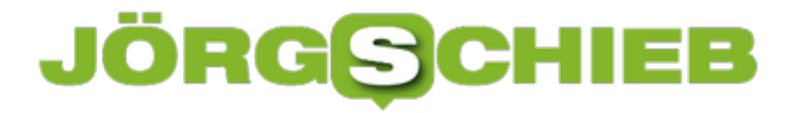

**schieb.de** News von Jörg Schieb. https://www.schieb.de

O zeichnen

Kamera öffnen

V zeichnen Blitzlicht ein-/ausschalten

S zeichnen Keine

M zeichnen Keine

Und damit nicht genug: S, M und W als zu malende Buchstaben können Sie frei bewegen (die beiden anderen vordefinierten Buchstaben können Sie ebenfalls verändern). Zum Beispiel, um Programme zu starten. Wie wäre es mit W für WhatsApp, M für den Facebook Messenger und S für schieb.de?

#### **Mails aus dem Junk-Filter entfernen**

Sobald Sie einmal eine E-Mail-Adresse bei einem Gewinnspiel oder einem Newsletter angegebene haben, kommen Sie im Massen: Die SPAM-Emails. "**S**end **P**henomenal **A**mounts of **M**ail"- riesige Mengen an E-Mails versenden, das sit das Geschäft vieler Werbetreibender. Keine Frage, dass Sie das stört. Dafür gibt es in Outlook (und anderen Mail-Programmen) den SPAM-Filter. Eingehende Mails werden automatisch analysiert und gefiltert. Was als Werbung klassifiziert wird, wird in einen separaten Ordner gesteuert und kommt nicht in Ihren Posteingang. Was aber, wenn der Filter Fehler macht?

So genannte "False Positives", also fälschlicherweise als SPAM identifizierte E-Mails, die kein SPAM sind, kommen immer mal wieder vor. Das ist der Nachteil eines Automatismus, der nach Regeln arbeitet. Wo Sie noch tolerant sind, schlägt dieser gnadenlos zu. Wichtig ist also, regelmäßig das SPAM-Postfach zu kontrollieren.

Finden Sie darin eine E-Mail, die kein SPAM ist, dann können Sie diese manuell in den Posteingang schieben. Das hindert Outlook aber nicht daran, beim nächsten Mal wieder falsch zu entscheiden.

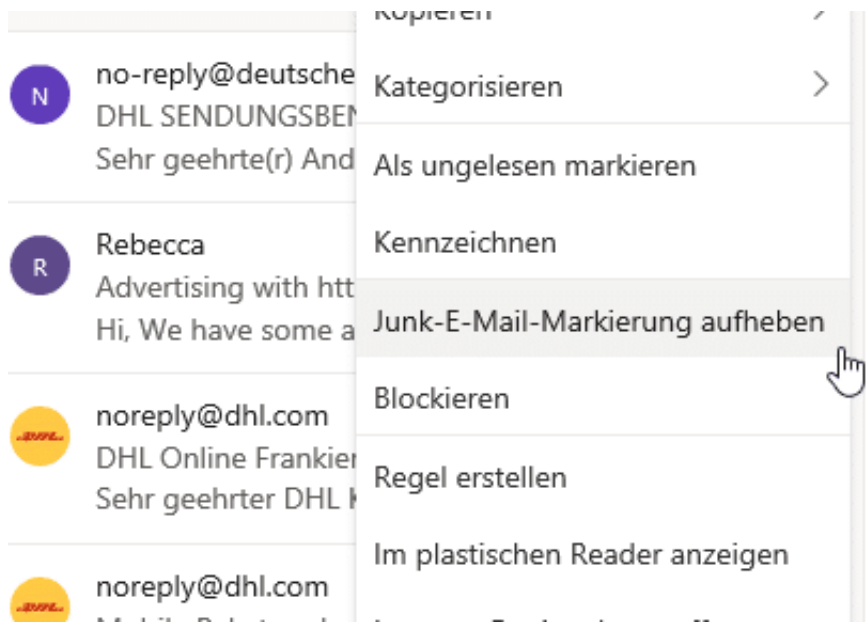

Dazu klicken Sie mit der rechten Maustaste auf die E-Mail und dann auf **Junk-E-Mail-Markierung aufheben**. Outlook hinterfragt dann extra noch einmal, ob Sie die Regel dauerhaft ändern wollen. Bestätigen Sie dies, dann landen ähnliche E-Mails im Posteingang.

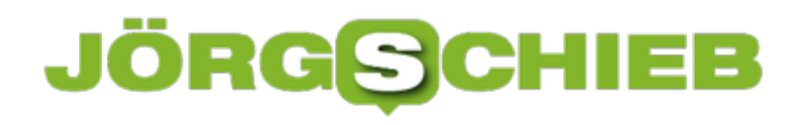

#### Als Nicht-Junk-E-Mail melden

Möchten Sie eine Kopie dieser Nachricht an Microsoft senden, um bei der Verbesserung der Genauigkeit des Junk-E-Mail-Filters zu helfen?

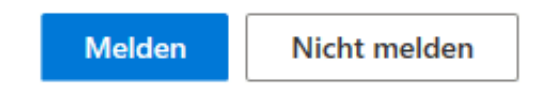

 $\times$ 

#### **US-Geräte in Deutschland: Ändern der Einstellungen auf Deutsch**

Der Besuch im Ausland hat nicht nur schöne Erfahrungen gebracht, sondern auch ein Schnäppchen an Hardware? Gerade in den USA sind manche Geräte deutlich billiger als hierzulande. Wenn Sie dann das leidige Thema Zoll erledigt haben. wollen Sie loslegen. Allerdings begrüßt Sie Ihr neues Notebook natürlich in Englisch. Im Gegensatz zu einer Hardware-Tastatur können Sie aber die Sprache, Regionaleinstellungen und die Soft-Tastatur auf Deutsch umstellen.

Klicken Sie auf das fremdsprachige Gegenstück von **Einstellungen** > **Zeit und Sprache** > **Sprache** (beispielsweise Settings > Time & Language > Language) Hier können Sie nun eine neue Anzeigesprache hinzufügen. Nachdem die entsprechenden Dateien heruntergeladen worden sind, schieben Sie diese einfach an die erste Stelle der Liste. Dort steht immer die Windows-Anmeldesprache. Ein Neustart wendet die Änderungen dann an.

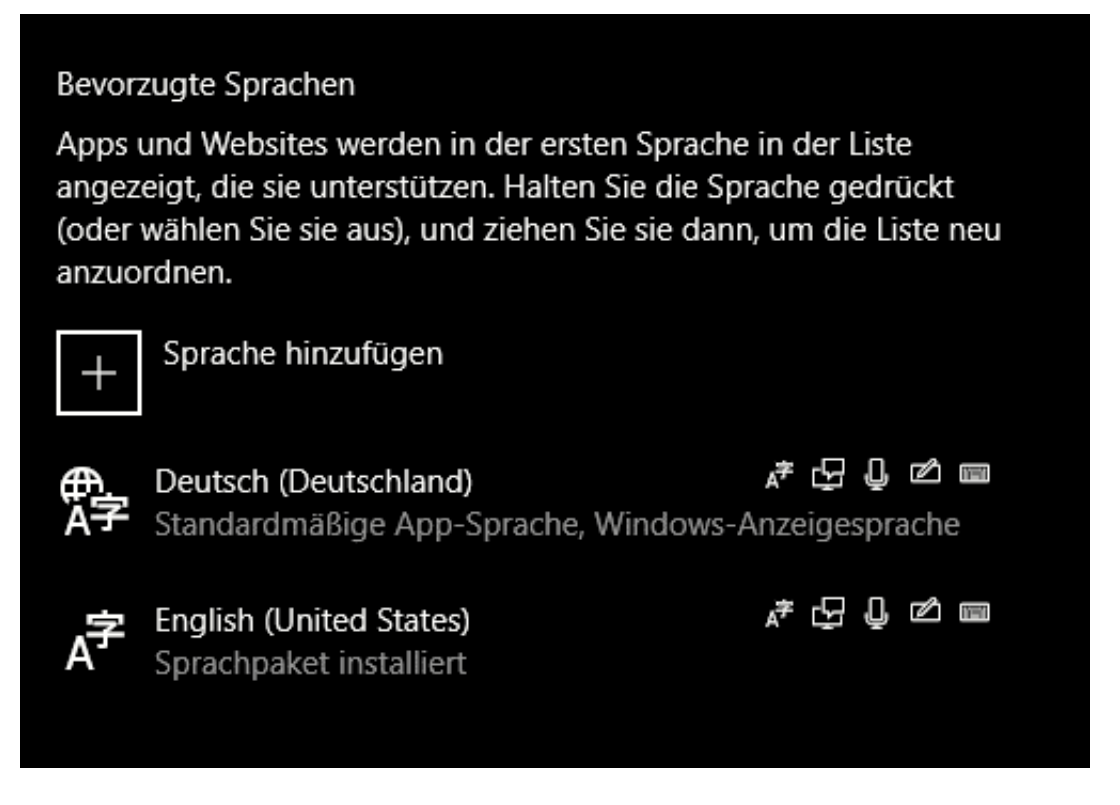

Window s01 installiert automatisch die Standard-Tastatur für die entsprechende Sprache mit. Wenn Sie nun aber eine Hardwaretastatur haben, die nicht zu der Deutschen Belegung passt, dann klicken Sie die Deutsche Spracheinstellung an, und fügen Sie die unter **Optionen** das Layout Ihrer Hardwaretastatur hinzu.

Nun mögen noch die Regionaleinstellungen falsch sein. Die sind wichtig für die Währung, das Datum- und Zeitformat etc. Diese finden sie unter **Einstellungen** > **Zeit und Sprache**<sup>&</sup>gt; **Region**. Legen Sie hier alle Einstellungen auf Deutschland fest.

#### Region

#### Region

Land oder Region

Deutschland

Ihr Land bzw. Ihre Region wird ggf. von Windows und von Apps genutzt, um lokale Inhalte anzuzeigen.

#### Regionales Format

Aktuelles Format: Deutsch (Deutschland)

Empfohlen [Deutsch (Deutschland)]

Windows formatiert Datums- und Uhrzeitangaben ausgehend von Ihren Sprach- und Regionseinstellungen.